### **Bakalářská práce**

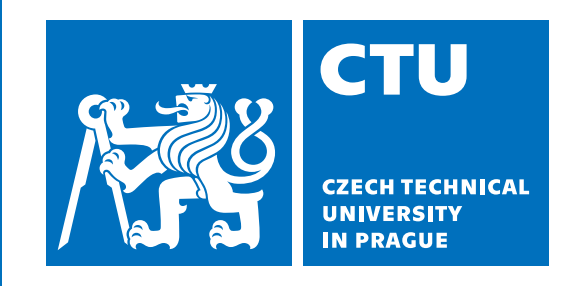

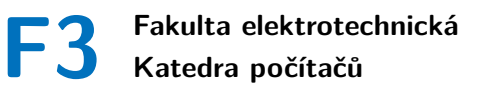

# **Průvodce cestovatele**

**Tatiana Kulikova**

**Vedoucí: Ing. Pavel Náplava, Ph.D. Studijní program: Softwarové inženýrství a technologie 22. května 2020**

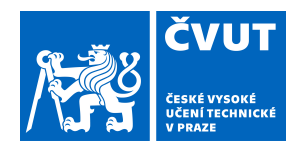

# ZADÁNÍ BAKALÁŘSKÉ PRÁCE

# **I. OSOBNÍ A STUDIJNÍ ÚDAJE**

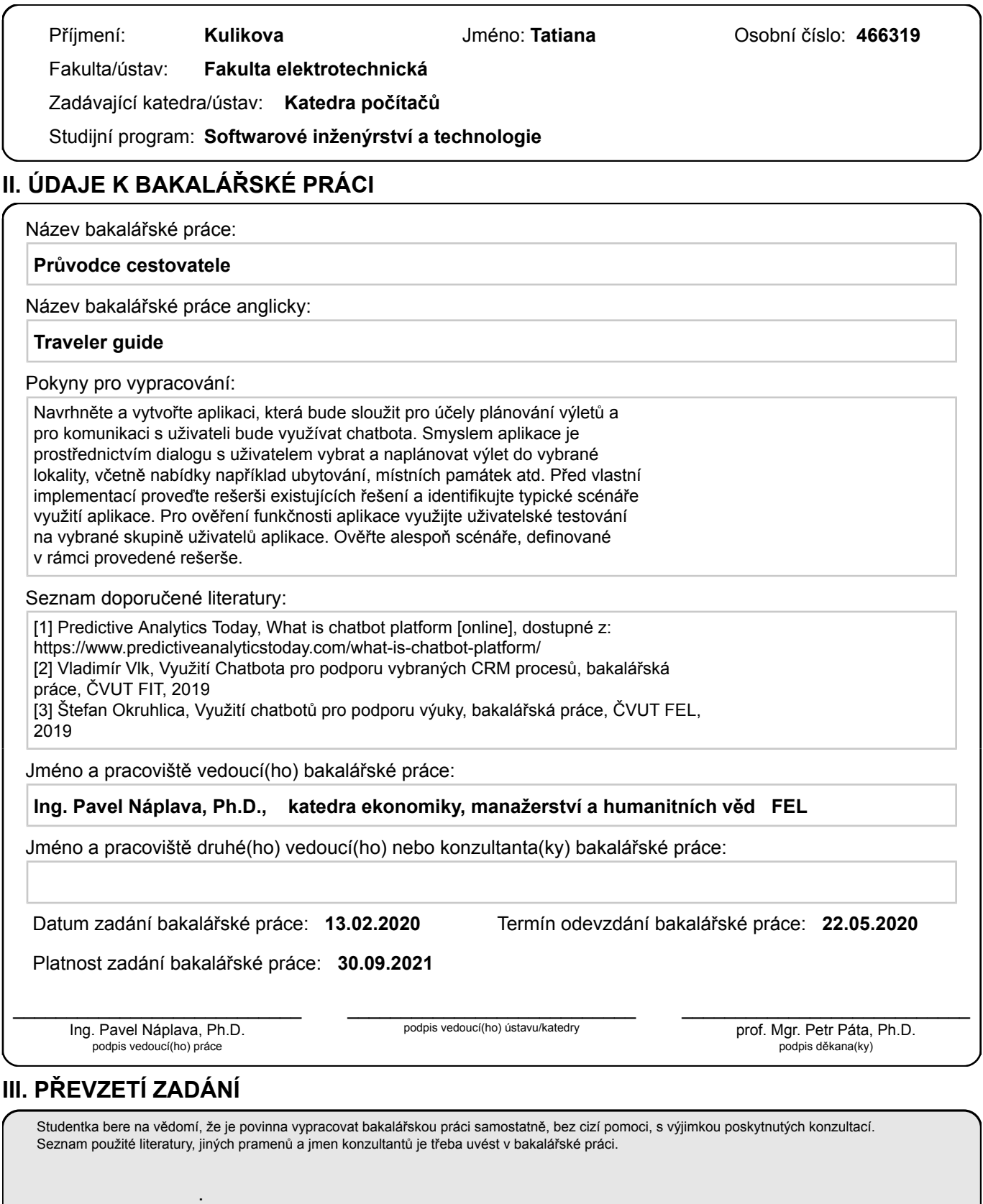

Datum převzetí zadání Podpis studentky

# **Poděkování**

Tímto bych chtěla poděkovat vedoucímu mé práce panu Ing. Pavlu Náplavovi, Ph.D., za cenné rady a věcné připomínky, které mi poskytl v průběhu psaní této bakalářské práce.

# **Prohlášení**

Prohlašuji, že jsem předloženou práci vypracovala samostatně, a že jsem uvedla veškerou použitou literaturu.

V Praze, 22. května 2020

## **Abstrakt**

Tato bakalářská práce se skládá ze dvou částí. První část se věnuje problematice oblasti cestování. Druhá část je zaměřena na návrh, implementaci a testování aplikace, která prostřednictvím dialogu s uživatelem pomáhá s plánováním výletu do vybrané lokality. Výstupem této práce je aplikace – průvodce cestovatele po České republice, která pro komunikaci s uživateli využívá chatbota.

**Klíčová slova:** chatbot, cestování, průvodce cestovatele, cestovní plánovač, interakce člověka s počítačem, IBM Watson, Java

**Vedoucí:** Ing. Pavel Náplava, Ph.D.

### **Abstract**

This bachelor thesis consists of two parts. The first part is dedicated to travel topic. The second part is focused on design, implementation and testing of application. That application, through the dialogue with user, helps to plan a trip to selected location. The output of this work is an application - a traveler's guide to the Czech Republic, which uses a chatbot to communicate with user.

**Keywords:** chatbot, traveling, traveler guide, travel planner, human-computer interaction, IBM Watson, Java

**Title translation:** Traveler guide

# **Obsah**

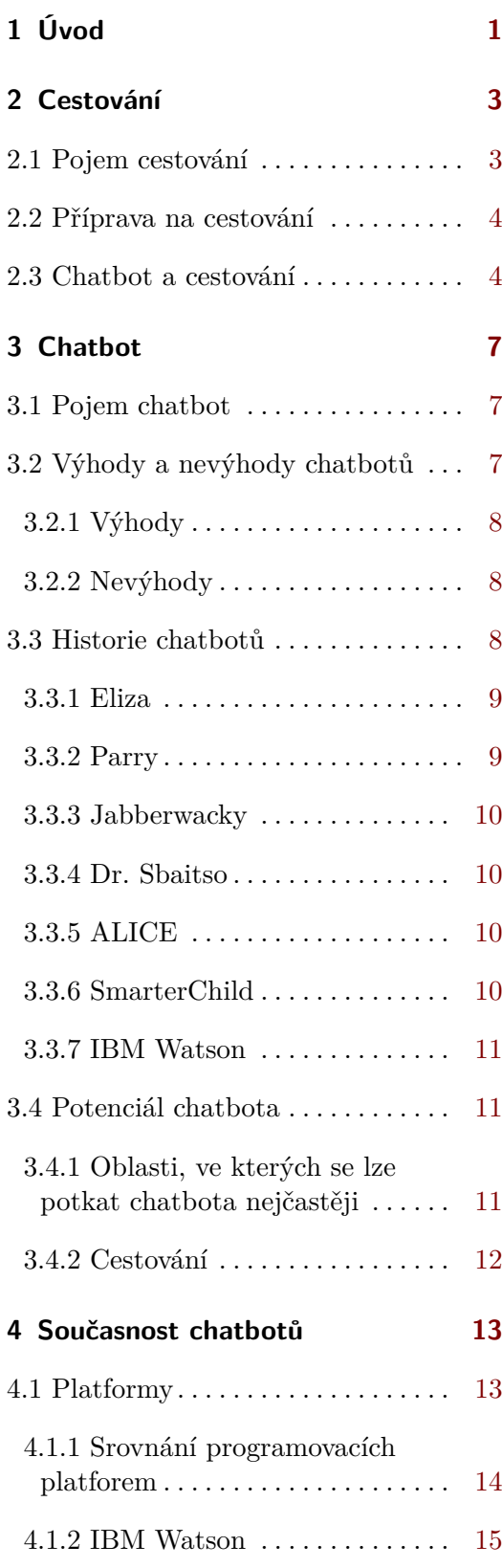

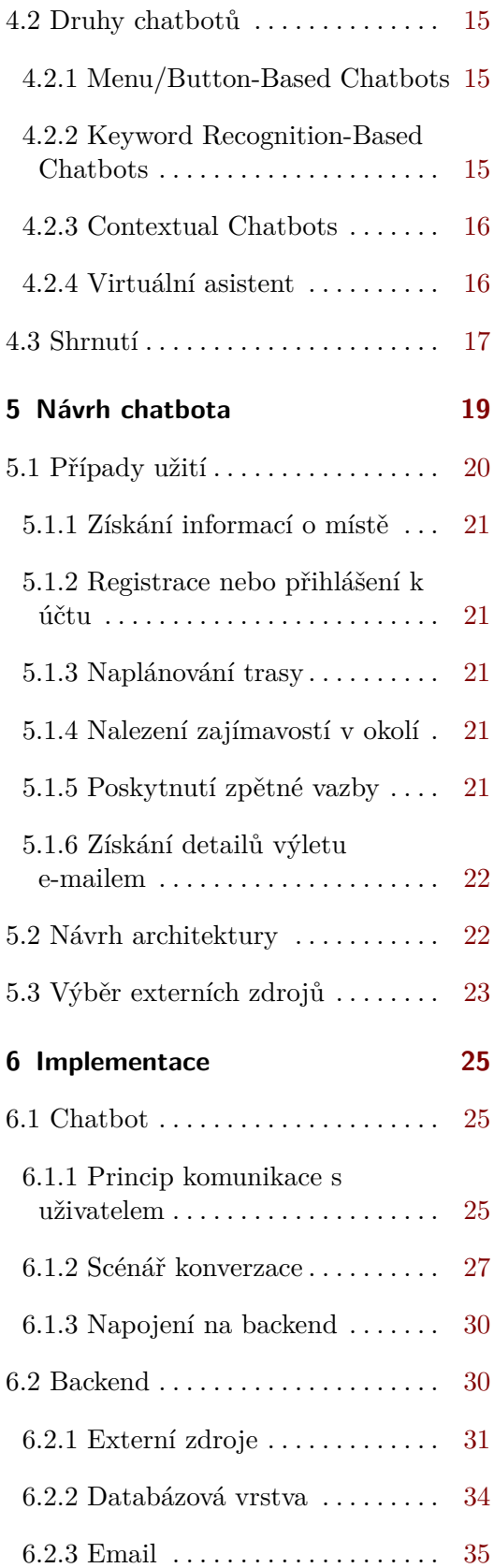

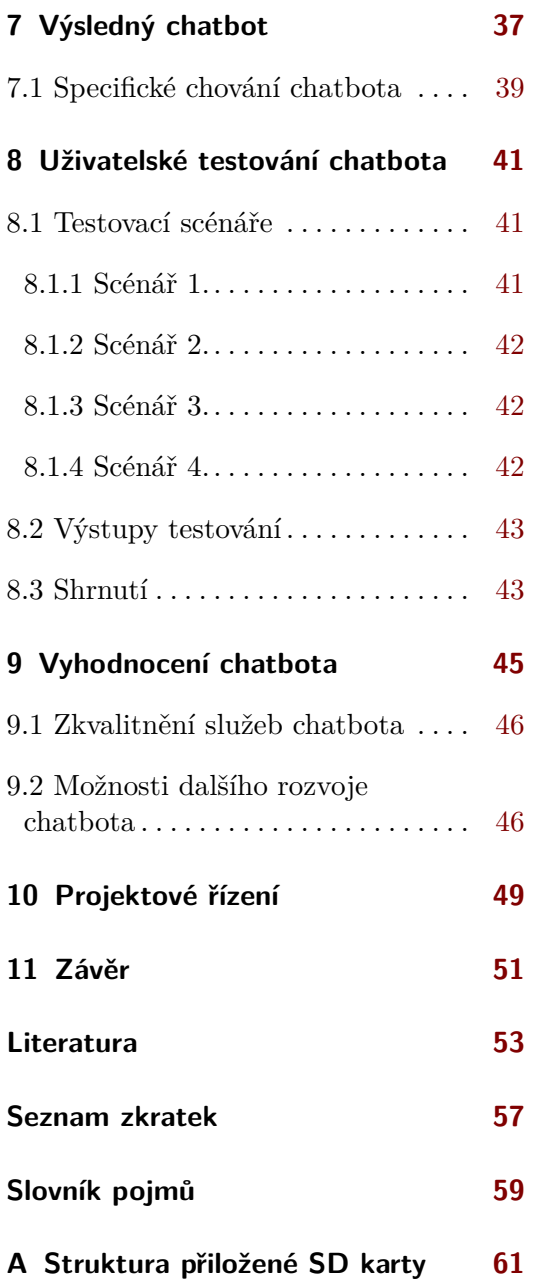

viii

### **Obrázky Tabulky**

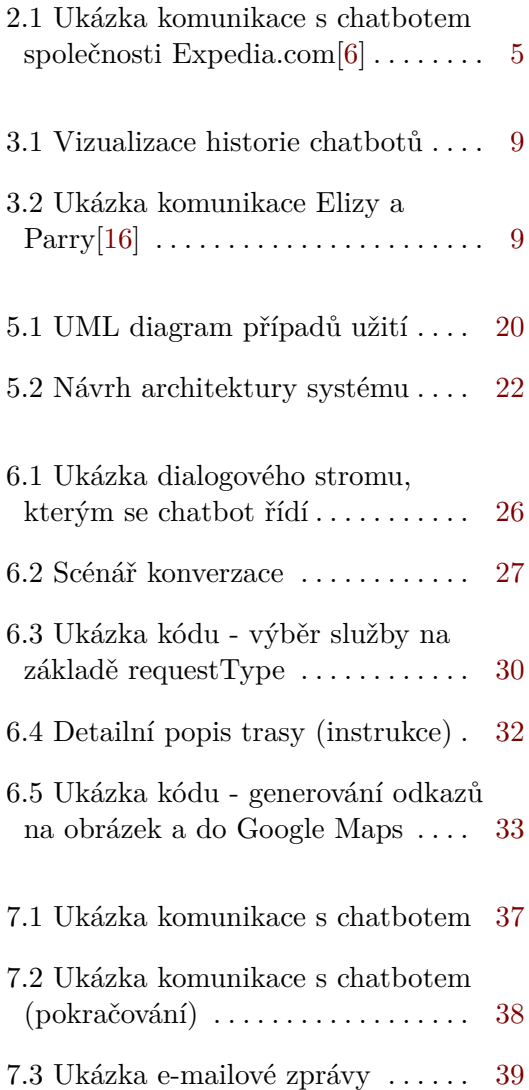

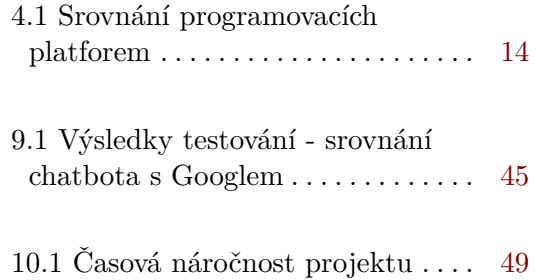

# <span id="page-10-0"></span>**Kapitola 1**

## **Úvod**

Cestování je oblast, která je blízká skoro každému člověku. Někteří lidé mají rádi krátké výlety do blízkého okolí na pár dní. Druzí dávají přednost cestování do jiných zemí na delší dobu. Než se člověk vydá na cestu, obvykle každý svůj krok detailně plánuje: vybírá si typ dopravy, hledá ubytování a místa, která navštíví hned první den. Také přemýšlí o tom, které speciality místní kuchyně chce ochutnat, a zjišťuje si umístění bankomatů nebo směnáren. Jinak může hrozit riziko, že celkový dojem z cesty bude zkažený. S minimalizací tohoto rizika si může poradit pomocník, který automatizuje a zjednoduší proces plánování výletů. Takovým pomocníkem může být chatbot.

Cestování je mi blízkou oblastí. Poměrně často cestuji a vždy před výletem plánuji každý detail. A pokaždé pociťuji, že mi chybí nějaký pomocník, který by dohledal potřebné informace. Nepovedlo se mi najít aplikaci, která by formou dialogu pomáhala s plánováním cest. A z tohoto důvodu jsem si vybrala dané téma.

Tato práce se věnuje vývoji chatbota určeného pro zjednodušení procesu plánování krátkých výletů po České republice. Chatbot prostřednictvím dialogu s uživatelem naplánuje výlet do vybrané lokality. Na základě údajů získaných od uživatele najde nejlepší trasu do cíle a také zajímavé objekty v okolí vybraného místa.

Prvním cílem této práce je provést analýzu oblasti cestování a chatbota. Druhým cílem je navrhnout a vytvořit aplikaci, která bude sloužit pro účely plánování výletů a pro komunikaci s uživateli bude využívat chatbota. Dalším cílem je provést uživatelské testování a navrhnout plán budoucího rozvoje. Podle charakteru stanovených cílů je práce rozdělena do dvou částí: teoretické a praktické.

V teoretické části této práce je rozebrána oblast cestování, problematika plánování výletů a existující chatboti v této oblasti. Následuje definice pojmu "chatbot", popis silných a slabých stránek této technologie, její historie a po-

# *1. Úvod* **........................................**

tenciál. V další kapitole jsou rozebrány platformy umožňující vývoj chatbotů a existující druhy chatbotů.

Praktická část této práce je věnována vývoji vlastního chatbota. Nejprve jsou definovány případy užití, vytvořen návrh architektury výsledné aplikace a vybrány externí zdroje dat. V další kapitole je popsána implementace chatbota: princip komunikace s uživatelem, scénář konverzace, kterým se řídí chatbot při komunikaci, a napojení na backend. Následuje popis vývoje backendové části aplikace: zajímavosti implementace, externí zdroje dat, databázová vrstva a e-mailové zprávy, ukázka výsledného chatbota a popis jeho specifického chování. Zmíněno je i uživatelské testování, jeho scénáře a výsledky. Poslední kapitoly jsou věnovány vyhodnocení výsledného chatbota a projektovému řízení, spojenému s vytvořením této bakalářské práce.

# <span id="page-12-0"></span>**Kapitola 2 Cestování**

Cílem této kapitoly je získat představu o problematice cestování, definovat problémy, které každý člověk řeší při plánování výletu, vysvětlit, proč je chatbot vhodnou technologií pro řešení těchto problémů. Potom následuje rešerše chatbotů v této oblasti.

### <span id="page-12-1"></span>**2.1 Pojem cestování**

Obecně slovo "cestování" znamená pohyb lidí, účastnících se výletu z jednoho místa na druhé. Dle [\[1\]](#page-62-2) existuje minimálně 6 typů cestování, které jsou zároveň i jeho klíčovými důvody: Obecně slovo "cestování" znamená pohyb lidí, účastnících se výletu z jednoho místa na druhé. Dle [1] existuje minimálně 6 typů cestování, které jsou zároveň i jeho klíčovými důvody:<br> **1.** Turismus - znamená aktivitu, ktero

- aktivnímu odpočinku, a to za účelem návštěvy nových míst a jejich poznání. Může se jednat o dovolenou, dlouhodobý či krátkodobý pobyt v zahraničí nebo o krátký (třeba víkendový) výlet do sousedního města[[2](#page-62-3)]. 1. Turismus - znamená aktivitu, kterou člověk vykonává k pasivnímu nebo aktivnímu odpočinku, a to za účelem návštěvy nových míst a jejich poznání. Může se jednat o dovolenou, dlouhodobý či krátkodobý pobyt v zahraničí neb
	- pobytu s ním nějaký čas.
- poznání. Může se jednat o dovolenou, dlouhodobý či krátkodobý pobyt v zahraničí nebo o krátký (třeba víkendový) výlet do sousedního města[2].<br> **2.** Návštěva rodiny nebo přátel příchod nebo příjezd k člověku s cílem pobyt služeb v jiném místě.
- 2. Návsteva rodiny nebo prátel príchod nebo príjezd k človéku s cilem pobytu s ním nějaký čas.<br> **3.** Obchod cestování za účelem komerce, nákupu nebo prodeje zboží či služeb v jiném místě.<br> **4.** Dojíždění za účelem prác lištěm a místem zaměstnání nebo školy.
- 1. Obchod cestování za účelem komerce, nákupu nebo prodeje zboží či služeb v jiném místě.<br>
4. Dojíždění za účelem práce nebo studia pravidelné cestování mezi bydlištěm a místem zaměstnání nebo školy.<br>
5. Migrace pohy Může být způsobena ekonomickou, politickou nebo ekologickou situací, válkou. lištěm a místem zaměstnání nebo školy.<br> **5.** Migrace - pohyb lidí z jedné oblasti, která nesplňuje očekávání, do druhé.<br>
Může být způsobena ekonomickou, politickou nebo ekologickou situací,<br>
válkou.<br> **6.** Poutě - cestování
	- místa.

*2. Cestování* **......................................**

V rámci této práce se termín cestování používá ve smyslu turismu, cestování za rekreací. Z tohoto plynou určité kroky přípravy na výlet, které popíšu dále.

### <span id="page-13-0"></span>**2.2 Příprava na cestování**

Existujíe dva druhy cestovatelů: lidé, kteří plánují své dovolené a výlety, a lidé, kteří mají rádi spontánní cestování. Tato práce je zaměřena na první druh cestovatelů, kteří jsou zvyklí vyhledávat informace o místě, které se chystají navštívit, před odjezdem.

Aby si takový cestovatel dovolenou užil, měl by všechny detaily plánovat a zjišťovat dopředu. Pokud se člověk chystá letět do jiné země, měl by se předem dozvědět takové drobnosti, jako jsou třeba časový posun a měna. Měl by dopředu naplánovat, kde bude nakupovat valuty, kde pronajímat auto, kolo, lyže a další potřebné věci. A hlavně – měl by rozhodnout, které památky chce navštívit a jaké speciality místní kuchyně chce ochutnat.

Při plánování výletu do sousedního města by měl zvolit nejvhodnější způsob dopravy, najít otevírací dobu muzeí a podívat se, zda není nějaké další zajímavé místo v okolí, dále například zjistit předpověď počasí na dobu výletu. Při dopravě autem by měl najít i vhodné parkoviště.

Oblast plánování výletů má velké množství procesů a detailů, na které je potřeba při přípravě na cestu myslet. Většina těchto procesů se vykonává pomocí vyhledávačů na internetu: výběr ubytování, památek k návštěvě, restaurací, plánování tras, nákup jízdenek. Typicky cestovatel při přípravě na výlet vyhledává podobné druhy informací a stráví na tom hodně času. Navíc si cestovatel nemusí všimnout některých výsledků vyhledávání (například dalších památek v okolí nebo lepších nabídek ubytování)[\[3\]](#page-62-4). Tyto důvody naznačují, že proces plánování výletů by bylo vhodné automatizovat a lze to udělat poměrně jednoduše. Automatizace by mohla být provedena ve formě aplikace, která by pomáhala s vyhledáváním informací a napovídala, které další typy informací je možné dohledat pro kvalitní plánování výletu.

### <span id="page-13-1"></span>**2.3 Chatbot a cestování**

Cílem této práce je provést integraci automatizace plánování výletů do inteligentního pomocníka – chatbota. V současné době chatboti umí rozpoznávat lidské záměry a proto jsou velmi dobrou technologií pro řešení problémů, které byly definované v předchozí podkapitole [2.2.](#page-13-0) Na rozdíl od klasických desktopových a webových aplikací může komunikovat s uživatelem v přirozeném jazyce, což je pro uživatele obvyklý způsob konverzace. Během konverzace by dokázal uživateli napovědět, na které drobnosti je potřeba dát pozor při přípravě na výlet: poradil by s výběrem způsobu dopravy, s plánováním volného času. Komunikace s chatbotem bude pro člověka příjemnější, než kdyby uživatel sám vyhledával informace na internetu, protože chatbot se bude chovat jako zaměstnanec cestovní kanceláře.

Byla provedena rešerše, zda již existuje nějaký chatbot v této sféře. K vyhledávání jsem použila vyhledávač Google a zadala jsem do něj klíčovou frázi "chatbot in travel industry". Bylo nalezeno přibližně 1 880 000 článků popisujících transformaci, kterou přináší chatbot do oblasti cestování. V těchto článcích byly jako příklad uvedené celosvětově známé společnosti, které již mají chatbota, a to jsou:

- Booking.com chatbot této společnosti poskytuje údaje o vytvořených rezervacích, odpovídá na nejčastější dotazy ohledně hotelů a pokud nezná odpověď, přesměruje uživatele na zákaznickou podporu. Chatbot je umístěn na webové stránce společnosti, v mobilní aplikaci a ve Facebook Messengeru[[4](#page-62-5)].
- **.** Expedia.com chatbot této společnosti pomáhá <sup>u</sup>živateli <sup>s</sup> vyhledáváním hotelů, letenek a zájezdů, nabízí možnost měnit vytvořené rezervace. Chatbot se nachází pouze ve Facebook Messengeru a komunikuje jenom anglicky[[4](#page-62-5)]. Na obrázku [2.1](#page-14-0) je ukázka služeb, které tento chatbot nabízí v úvodní zprávě.
- **.** Kanadská letecká společnost WestJet chatbot této společnosti se jmenuje Juliet a nachází se v Facebook Messengeru, WhatsApp a Google Assistant. Tento chatbot odpovídá na nejčastější dotazy spojené s cestováním letadlem a poskytuje údaje o letech[[5](#page-62-6)].

<span id="page-14-0"></span>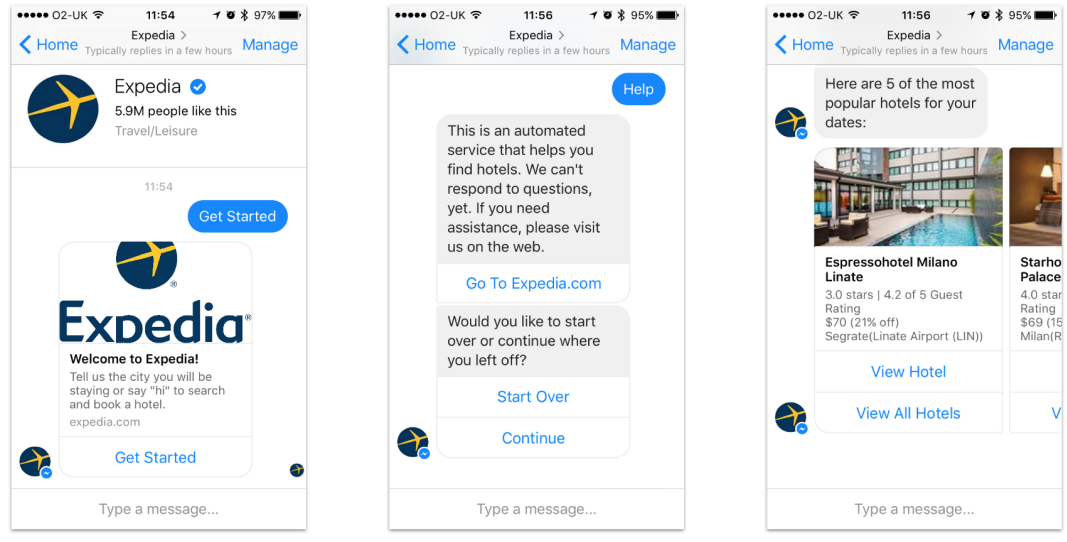

**Obrázek 2.1:** Ukázka komunikace s chatbotem společnosti Expedia.com[\[6](#page-62-1)]

# *2. Cestování* **......................................**

Dalšími společnostmi, které používají chatboty a integrují do nich své služby, jsou letecká společnost KLM, Skyscanner.com a letiště Gatwick v Londýně[\[6\]](#page-62-1). Z tohoto lze usoudit, že použití chatbotů v oblasti cestování dává smysl.

Nebyl však nalezen žádný chatbot, který pomáhá uživateli plánovat krátké výlety do sousedních měst včetně plánování tras a vyhledávání památek. A právě na to bude zaměřen chatbot vytvořený v rámci této práce.

# <span id="page-16-0"></span>**Kapitola 3 Chatbot**

Cílem této kapitoly je získat představu o tom, co se skrývá pod pojmem chatbot a jaké má tato technologie výhody a nevýhody. Kapitola je také zaměřena na historický vývoj chatbotů a na jejich potenciál.

### <span id="page-16-1"></span>**3.1 Pojem chatbot**

Na internetu je velké množství různých definic termínů "chatbot". Ale pro účely této práce se některé z nich nehodí, a to kvůli zbytečné komplikovanosti terminologie [[7](#page-62-7)].

Dále je uvedena definice, která z hlediska jednoznačnosti a pochopitelnosti nejvíce vyhovuje záměru této práce: dle [[8](#page-62-8)] je chatbot počítačový program, který simuluje interaktivní lidskou konverzaci pomocí klíčových, předem připravených uživatelských frází, zvukových nebo textových signálů, a to v při-rozeném jazyce<sup>[1](#page-16-3)</sup>. Chatboti se často používají pro poskytování základních služeb zákazníkovi a jako marketingové systémy na webu nebo sociálních sítích [\[9\]](#page-63-1), [[10\]](#page-63-2).

### <span id="page-16-2"></span>**3.2 Výhody a nevýhody chatbotů**

Jako každá jiná technologie mají i chatboti silné a slabé stránky, které popíšu v následujících podkapitolách.

<span id="page-16-3"></span> $1$ volně přeloženo autorem z [\[8\]](#page-62-8).

### <span id="page-17-0"></span>**3.2.1 Výhody**

V oblasti cestování může chatbot poskytnout skutečnou pomoc při plánování výletů. Dokáže odpovědět na otázky uživatelů během pár vteřin. Uživatel nemusí instalovat žádné aplikace – najde chatbota na své oblíbené sociální síti. Na rozdíl od cestovních kanceláří, chatbot je schopen komunikovat a pomáhat s plánováním cesty i mimo pracovní dobu, je k dispozici 24/7. Navíc chatbot komunikuje s uživatelem v přirozeném jazyce, čímž připomíná spíše člověka, než klasické aplikace.

V jiných oblastech, například v oblasti prodeje zboží, může chatbot poskytnout firmě pomoc při řešení rutinních a monotónních agend. Nevyžaduje ani mzdu, ani přestávky na odpočinek a právě tímto dokáže kompenzovat náklady na svůj vývoj a zavedení do firmy. Chatbot může být dobrým pomocníkem pro společnosti, které mají přetíženou zákaznickou podporu, protože dokáže odpovědět na otázky, které se opakují několikrát denně. Tím se zkrátí doba čekání zákazníků a zvýší se jejich spokojenost s firmou.

### <span id="page-17-1"></span>**3.2.2 Nevýhody**

Na druhou stranu v současné době chatboti mají i svá omezení[[11\]](#page-63-3). Ne vždy chatbot dokáže pochopit, co se mu člověk snaží sdělit. V současné době není chatbot schopen úplně rozumět přirozenému jazyku člověka a zvlášť jeho výřečnosti. Je to dáno tím, že člověk má tendenci vkládat do slov jiný význam, aniž by si toho všiml.

Navíc není možné vytvořit komplexního chatbota, který dokáže podporovat velké množství agend. Je to dáno tím, že se chatbot může ztratit v předpřipravených scénářích konverzace. Z tohoto důvodu je lepší implementovat menší množství podporovaných agend.

### <span id="page-17-2"></span>**3.3 Historie chatbotů**

Ačkoliv široké rozšíření chatbotů po světě se datuje od roku 2010 až dodnes, první chatbot byl vytvořen v 60. letech minulého století. Této události předcházelo zveřejnění Turingova testu v roce 1950, ve kterém se Alan Turing snažil prověřit inteligentní chování počítače[[12](#page-63-4)]. Test probíhá následujícím způsobem: systém a člověk odpovídají na stejné otázky, pokud z odpovědi není možné pochopit, že ji poskytl systém, potom ten systém prošel Turingovým testem[[13\]](#page-63-5).

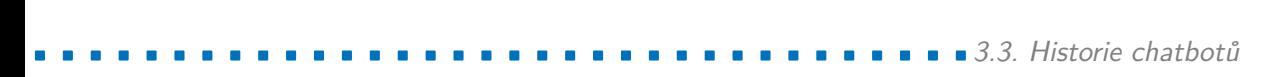

<span id="page-18-2"></span>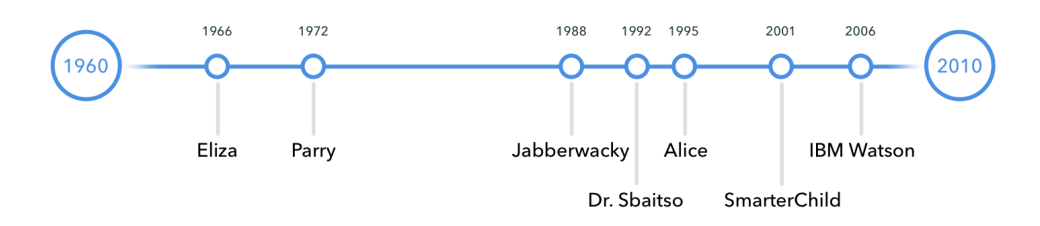

**Obrázek 3.1:** Vizualizace historie chatbotů

Na obrázku [3.1](#page-18-2) je časová osa, ukazující roky vzniku prvních chatbotů. V následujících podkapitolách představím každého z prvních chatbotů podrobněji.

### <span id="page-18-0"></span>**3.3.1 Eliza**

Eliza[\[14](#page-63-6)] je považována za prvního chatbota, který byl v roce 1966 publikován německo-americkým profesorem informatiky Josephem Weizenbaumem. Byla vyvinuta jako chatbot – terapeut a její jediná funkce spočívala v pokládání otázek na základě předchozích odpovědí člověka, čímž právě simulovala chování rogeriánského psychoterapeuta[\[15](#page-63-7)].

```
PARRY - Good Evening.
     ELIZA - Tell me your problems. Please terminate input with
             a period or a question mark.
People get on my nerves sometimes.
     I am not sure I understand you fully.
You should pay more attention.
     Suppose you should pay more attention.
You're entitled to your own opinion.
     What makes you think I am entitled to my own opinion?
It bothers me just to be around people in general.
     Please go on.
```
**Obrázek 3.2:** Ukázka komunikace Elizy a Parry[\[16](#page-63-0)]

### <span id="page-18-1"></span>**3.3.2 Parry**

V roce 1972 se objevil další chatbot. Jmenoval se Parry a byl vytvořen americkým psychiatrem Kennethem Colbym. Narozdíl od Elizy simuloval

# *3. Chatbot* **.......................................**

chování člověka s paranoidní schizofrenií, který zpochybňoval každou větu a zvažoval, zda je to lež. Parry je považován za prvního chatbota, který úspěšně prošel modifikovaným Turingovým testem. Díky podobnosti typu komunikace se Parry a Eliza několikrát potkali a komunikovali spolu[[15\]](#page-63-7). Ukázka komunikace je na obrázku [3.2](#page-18-3).

### <span id="page-19-0"></span>**3.3.3 Jabberwacky**

V roce 1988 britský programátor Rollo Carpenter zveřejnil svého chatbota Jabberwacky[\[17](#page-63-8)], který se snažil konverzovat s člověkem v přirozeném jazyce zábavnou a humornou cestou. Byl to první pokus vytvořit chatbota s využitím umělé inteligence.

### <span id="page-19-1"></span>**3.3.4 Dr. Sbaitso**

Další chatbot byl vytvořen v roce 1992 pro MS-Dos. Jmenoval se Dr. Sbaitso[[17\]](#page-63-8) a komunikoval s uživatelem jako psycholog. Byl schopen klást otázky, ale nepouštěl se do detailů. Výjimečností tohoto chatbota byla jeho schopnost generovat hlas pomocí umělé inteligence[[15\]](#page-63-7).

### <span id="page-19-2"></span>**3.3.5 ALICE**

V roce 1995 Richard Wallece zveřejnil svého chatbota, který se jmenoval Artificial Linguistic Internet Computer Entity nebo zkráceně ALICE[[17\]](#page-63-8). Cílem tohoto chatbota bylo simulovat komunikaci s reálným člověkem přes internet. ALICE se tvářila jako mladá žena, vyprávěla uživateli o svých koníčcích, zpívala písničky a byla schopna vést dialog na člověkem zvolené téma. Tento chatbot třikrát obdržel Loebnerovu cenu za své lidské vyjadřování, ale Turingovým testem nedokázal projít[[15\]](#page-63-7).

### <span id="page-19-3"></span>**3.3.6 SmarterChild**

SmarterChild byl vytvořen v roce 2001 pro AOL Instant Messenger a Windows Live Messenger[[17\]](#page-63-8). Komunikoval s uživatelem zábavnou cestou a mezitím byl schopen poskytnout další jednoduché služby, například sdělit předpověď počasí. Díky tomu je považován za předchůdce Siri.

### <span id="page-20-0"></span>**3.3.7 IBM Watson**

V roce 2006 vznikl chatbot Watson od IBM[[15\]](#page-63-7), který byl postaven na strojovém učení a umělé inteligenci. Primárně byl vytvořen, aby se zúčastnil amerického televizního kvízu Jeopardy, který se mu povedlo vyhrát v roce 2011. V současné době tento chatbot využívá strojové učení a NLP (zpracování přirozeného jazyka) pro práci s big daty.

### <span id="page-20-1"></span>**3.4 Potenciál chatbota**

Chatbot je velmi flexibilní technologií. Ale v současné době není možné vytvořit komplexního chatbota, který dokáže zvládnout všechno najednou. Nicméně lze najít pro chatbota uplatnění téměř v libovolné sféře. Jen v několika oblastech si nedokážu představit využití chatbota. Například v oblastech, kde osobní přístup ke každému člověku je základním stavebním kamenem, například v psychologických poradnách. Jinak je to naprosto univerzální technologie, kterou každá firma dokáže přizpůsobit.

### <span id="page-20-2"></span>**3.4.1 Oblasti, ve kterých se lze potkat chatbota nejčastěji**

V současné době je velké množství sfér[[18\]](#page-63-9)[[19\]](#page-63-10), do kterých lze integrovat chatbota. Dále jsou uvedené obecné oblasti, kde má chatbot největší potenciál.

### **Prodej**

V oblasti prodeje chatbot může poradit zákazníkovi s výběrem zboží, provést ho vytvořením rezervace, nákupem nebo vrácením zboží. Dokáže zodpovědět často kladené otázky nebo poskytnout informace o zboží či objednávce. A udělá to bez ohledu na to, že zákazník píše ve tři hodiny ráno.

### **Zdravotnictví**

V oblasti zdravotnictví je chatbot schopen připomínat uživateli termín pro užití léků nebo poskytovat rady při bolesti v krku. V případě podezření na vážné onemocnění dokáže poskytnout kontakt na specialistu nebo přímo objednat uživatele na vyšetření.

# *3. Chatbot* **.......................................**

#### **Finance**

V oblasti financí se chatbot může stát finančním poradcem, kterého bude mít vždy člověk v kapse. Dokáže najít výhodnou hypotéku, poradit se spořením na důchod nebo optimalizovat měsíční výdaje. Je schopen sledovat změny na trhu akcií a předpovídat další pohyby.

#### **Volný čas a koníčky**

Chatbot se může stát pro člověka dobrým kamarádem, který pomáhá s výukou jazyků, vyhledáváním informací na internetu nebo s vytvářením "to do" a nákupních seznamů.

### <span id="page-21-0"></span>**3.4.2 Cestování**

Cestování je další oblastí, ve které má chatbot uplatnění. Většina lidí plánuje svou dovolenou mimo pracovní dobu, tj. v čase, kdy jsou cestovní kanceláře uzavřeny. Chatbot může hledat nejvhodnější zájezdy, může pomáhat s nákupem letenek nebo provádět člověka rezervací hotelu. Na oblast cestování se zaměřím podrobněji při návrhu vlastního chatbota v kapitole [5.](#page-28-0)

# <span id="page-22-0"></span>**Kapitola 4**

# **Současnost chatbotů**

Cílem této kapitoly je seznámení s platformami, které umožňují vývoj chatbotů v současné době, provedení srovnání třech nejpopulárnějších programovacích platforem a popis existujících druhů chatbotů.

### <span id="page-22-1"></span>**4.1 Platformy**

Dle [[20\]](#page-63-11) je platforma pracovní prostředí, které nabízí potřebné nástroje pro implementaci, testování a následnou integraci vyvíjeného chatbota. V dnešní době existuje velké množství platforem pro tvorbu chatbotů, které lze rozdělit na dva hlavní druhy:

- **.** Neprogramovací platformy klikací nástroje umožňující tvorbu jednoduchých chatbotů bez znalostí programování. Ve skutečnosti chatbot "nerozumí" uživateli, ale jenom vykonává předpřipravené kroky ze scénáře. Příkladem neprogramovací platformy mohou být Botsify a Chatfuel.
- **.** Programovací platformy umožňují <sup>v</sup>ývoj složitějších chatbotů. <sup>Č</sup>asto bývají v podobě klikacích nástrojů s využitím programování. Příkladem mohou být Wit.ai, Microsoft Bot Framework a IBM Watson.

V rámci této práce je potřeba vytvořit chatbota, který dokáže "rozumět" uživateli a reagovat na jeho vstupy. Z tohoto důvodu o využití neprogramovacích platforem nemá smysl uvažovat. Dále se zaměřím na tři nejpopulárnější programovací platformy a provedu jejich srovnání.

### <span id="page-23-0"></span>**4.1.1 Srovnání programovacích platforem**

Programovací platformy umožňují vývoj komplexních chatbotů, jejich následné trénování a testování. Tyto nástroje nabízejí velmi jednoduchou integraci s populárními chatovacími platformami. Ve většině těchto pokročilejších platforem lze chatbota vytvořit bez programování. Ale pro pochopení konceptu entit, intencí a kontextu, pro rozumění dokumentaci a využití všech funkcí platformy, je potřeba mít alespoň základní znalosti v oblasti programování a vývoje aplikací.

<span id="page-23-1"></span>Dále v tabulce [4.1](#page-23-1) uvádím své srovnání třech nejpopulárnějších programovacích platforem dle [\[21](#page-64-0)]. Jsou to IBM Watson[[22\]](#page-64-1), Microsoft Bot Framework[\[23](#page-64-2)] a Wit.ai $[24]$  $[24]$ .

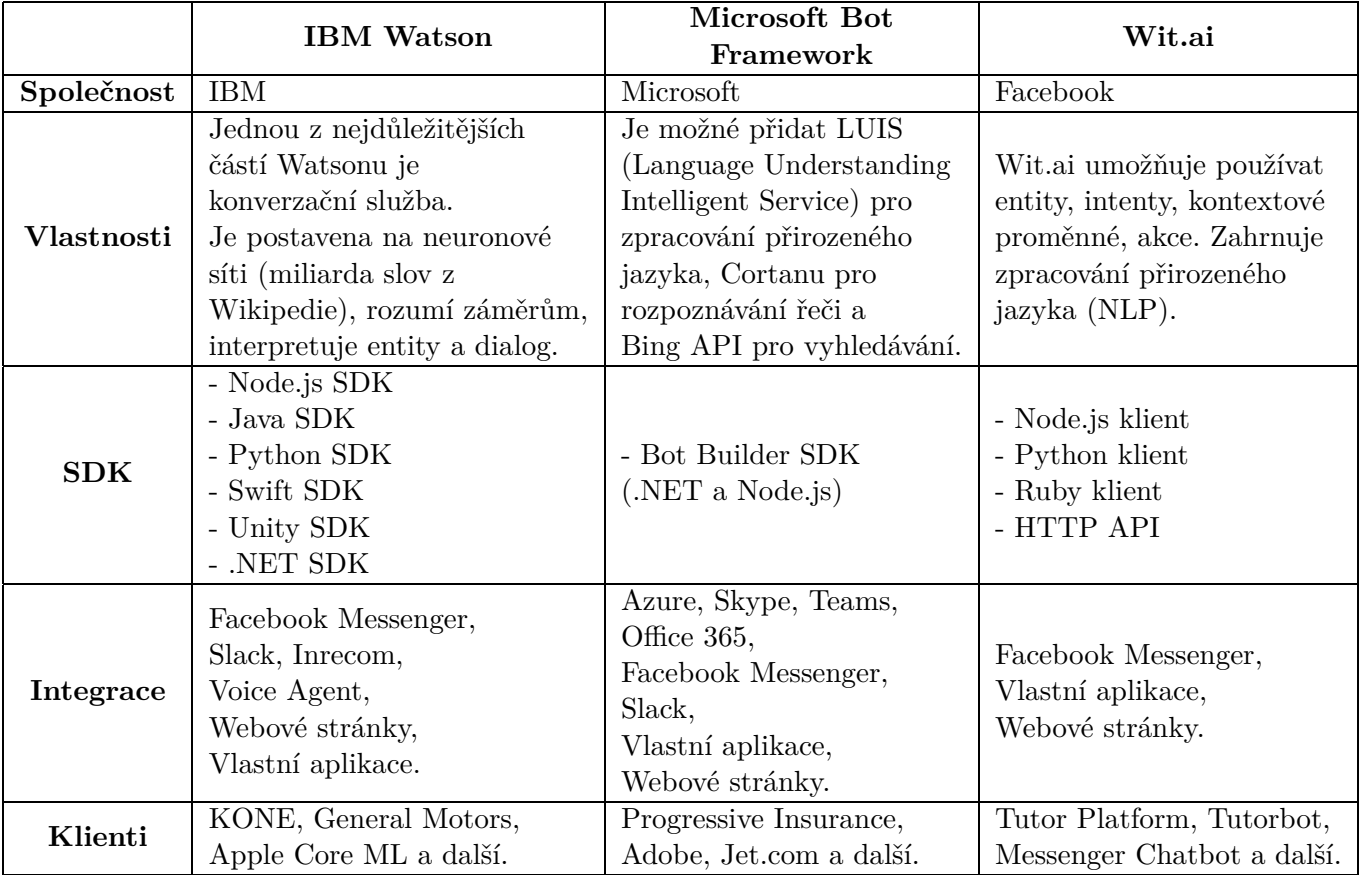

**Tabulka 4.1:** Srovnání programovacích platforem

Všechny uvedené nástroje nabízejí možnost vytvářet chatboty, které jsou schopny zpracovávat přirozený jazyk člověka. A proto je každá z těchto platforem vhodným nástrojem pro implementaci chatbota odpovídajícího zadání této práce. Pro vývoj byla zvolena platforma IBM Watson, abych mohla "na vlastní kůži" zjistit, proč si 61%[\[21](#page-64-0)] firem vybírá pro svůj byznys tuto **...................................** *4.2. Druhy chatbot*<sup>ů</sup>

platformu.

### <span id="page-24-0"></span>**4.1.2 IBM Watson**

Pro vývoj chatbota byla vybrána platforma IBM Watson, a proto tuto platformu popíšu podrobněji. IBM Watson je dlouhodobě jedničkou na trhu platforem pro tvorbu chatbotů. Nabízí přívětivé pracovní prostředí umožňující snadný vývoj, učení, testování a následné nasazení. K "porozumění" uživatelských vstupů používá strojové učení a počítačové zpracování přirozeného jazyka, umí dobře pracovat s různými světovými jazyky, včetně češtiny[\[25](#page-64-4)].

Díky spolupráci společnosti IBM s Centrem znalostního managementu FEL ČVUT mi byla poskytnuta akademická licence pro přístup do IBM Cloudu, ve kterém se nachází IBM Watson. Tato licence umožňuje využívat služby IBM Cloudu ke vzdělávacímu účelu v plné výši zdarma, tj. bez omezení funkcionalit. Díky této licenci je zajištěna i podpora ze strany IBM.

### <span id="page-24-1"></span>**4.2 Druhy chatbotů**

Dle [[26\]](#page-64-5) lze rozdělit chatboty, kteří existují v současné době, podle jejich konverzačních schopností, na 3 druhy.

### <span id="page-24-2"></span>**4.2.1 Menu/Button-Based Chatbots**

Tento druh chatbotů je nejprimitivnější, protože neumí rozpoznávat přirozený jazyk a pro svou konverzaci s člověkem využívá tlačítka a menu. Podobný chatbot komunikuje na základě předem připraveného rozcestníku, a proto je schopen odpovídat jenom na často kladené dotazy. Ale při velkém množství dat nebo při dlouhém větvení podmínek může "zabloudit" a poskytnout nespolehlivou odpověď. Takové chatboty nejsou náročné na vývoj, a proto má tento typ největší počet zástupců mezi všemi chatboty. Z hlediska poskytování uživateli potřebné odpovědi je tento druh nejpomalejší. Podobného chatbota je možné vytvořit pomocí neprogramovacích platforem.

### <span id="page-24-3"></span>**4.2.2 Keyword Recognition-Based Chatbots**

Tento druh chatbotů pro svou konverzaci s člověkem využívá kombinaci předem připravených klíčových slov a umělé inteligence. Díky tomu je podobný chatbot schopen "rozumět" otázkám uživatele a na základě slov rozpoznaných ze vstupu poskytnout co nejvhodnější odpověď. Tento druh chatbotů může mít problémy při práci s podobnými otázkami nebo při detekci *4. Sou*č*asnost chatbot*<sup>ů</sup> **.................................**

velkého množství klíčových slov patřících k různým otázkám.

Hybridní chatboti, používající ke konverzaci jak menu a tlačítka, tak i rozpoznávání klíčových slov (tj. kombinace prvních dvou druhů chatbotů), se stávají velkým trendem v současné době.

Podobný typ chatbotů se vytváří pomocí programovacích platforem.

### <span id="page-25-0"></span>**4.2.3 Contextual Chatbots**

Tento druh chatbotů je nejpokročilejší ze tří, využívá pro svou konverzaci strojové učení a umělou inteligenci. Takový chatbot fixuje v paměti každý rozhovor s člověkem a na základě předchozích vstupů se učí. Tento druh chatbotů je natolik chytrý, že dokáže využívat předchozí otázky a žádosti konkrétního uživatele pro sebezdokonalování a předpovídání dalšího chování člověka. Přidanou hodnotou tohoto typu je rychlost, která je tvořena analýzou předchozích dat a využitím strojového učení. Na druhou stranu jsou podobní chatboti nejnáročnější a nejdražší na vývoj.

### <span id="page-25-1"></span>**4.2.4 Virtuální asistent**

Přidáním hlasového modulu do kontextuálního chatbota vznikne speciální druh chatbotů - virtuální asistent[[17\]](#page-63-8). Takový asistent s využitím AI (umělé inteligence) komunikuje s uživatelem hlasem a pomáhá vykonávat drobné aktivity.

#### **Siri**

První na trhu se objevil inteligentní osobní asistent Siri od společnosti Apple v roce 2010, který je dostupný jen uživatelům iOS. Je schopen reagovat na hlasové dotazy: odpovídat příjemným hlasem, vyhledávat potřebné informace na internetu, zapínat budík nebo provádět jiné jednoduché akce.

#### **Google Now**

Společnost Google prezentovala svého virtuálního asistenta Google Now v roce 2012, který je srovnatelný v nabízené funkčnosti se Siri. Je však dostupný z vyhledávačů Google na iOS a Android a také z prohlížečů Google Chrome, čímž získává větší popularitu.

### **Cortana**

Svého virtuálního asistenta Cortanu vytvořila společnost Microsoft v roce 2014. Tento asistent při komunikaci s člověkem využívá výsledky vyhledávání a informace z vyhledávače Bing a je součástí operačních systémů Windows Phone 8, Windows 10, Xbox One a dalších.

**.......................................** *4.3. Shrnutí*

#### **Alexa**

V roce 2014 společnost Amazon ukázala světu svého osobního asistenta Alexu, který má podobnou funkčnost jako ostatní asistenti. Výjimečnost tohoto asistenta spočívá v možnosti přidávání dalších funkcionalit, které byly vyvíjeny třetími stranami.

### <span id="page-26-0"></span>**4.3 Shrnutí**

V této kapitole bylo provedeno srovnání platforem umožňujících vývoj chatbota. Na základě tohoto srovnání byla pro tvorbu vlastního chatbota vybrána platforma IBM Watson. Také byly popsány typy existujících chatbotů, které poslouží jako podklad pro tvorbu vlastního chatbota.

# <span id="page-28-0"></span>**Kapitola 5**

### **Návrh chatbota**

V této kapitole popíšu návrh chatbota: definuji případy užití aplikace a architekturu systému, popíšu výběr externích zdrojů dat.

Dříve v kapitole [2.3](#page-13-1) jsem zmiňována o tom, že během rešerše nebyl nalezen chatbot umožňující uživateli plánování krátkých výletů do sousedních míst. Tento fakt poslouží jako podklad pro návrh mého chatbota.

Jak již bylo popsáno v podkapitole [3.2.2](#page-17-1), není možné vytvořit komplexního chatbota, který dokáže pokrýt celou oblast cestování. Proto bylo rozhodnuto výsledného chatbota omezit jen na kulturní památky České republiky, aby se nejprve ověřilo na malém množství scénářů, zda podobný chatbot dává smysl a je-li možné přidat další scénáře. Omezení na památky bylo stanoveno z důvodu, že nejčastěji lidé cestují za účelem seznámení se s kulturními památkami. Památkou je myšlen objekt kulturního významu, může to být například zámek, most, katedrála nebo synagoga.

Typicky v rámci přípravy na výlet cestovatel vyhledává na internetu následující informace[\[2\]](#page-62-3):

- **.** Údaje <sup>o</sup> památce, kterou plánuje navštívit adresu, webovou stránku nebo kontakt na místo, otevírací dobu.
- **.** Trasu <sup>k</sup> památce na základ<sup>ě</sup> adresy, získané <sup>v</sup> <sup>p</sup>ředchozím kroku vyhledávání, uživatel plánuje trasu pomocí on-line map. hledávání, uživatel plánuje trasu pomocí on-line map.  $\bullet$  Jídlo – cestovatel hledá, kde se v blízkosti památky dá dobře najíst.
- 
- **.** Ubytování pokud cestovatel bydlí daleko od památky nebo plánuje výlet na několik dnů, vyhledává nějaký hotel v blízkosti památky.
- **.** Dalš<sup>í</sup> památky <sup>v</sup> okolí aby se cestovatel <sup>b</sup>ěhem jednoho <sup>v</sup>ýletu mohl podívat na několik památek, vyhledává další zajímavá místa v okolí.
- **.** Zábava cestovatel vyhledává atraktivní místa, kde <sup>m</sup>ůž<sup>e</sup> strávit voln<sup>ý</sup> čas.

# *5. Návrh chatbota***....................................**

Tato informace posloužila jako podklad pro návrh případů užití aplikace, které popíšu dále.

### <span id="page-29-0"></span>**5.1 Případy užití**

Na obrázku [5.1](#page-29-1) je UML diagram případů užití. Aplikace bude umožňovat uživateli získání informací o památce, registraci nebo přihlášení k účtu, naplánování trasy, nalezení zajímavostí v okolí, poskytnutí zpětné vazby a získání detailů výletu e-mailem. Dále popíšu každý případ užití podrobněji.

<span id="page-29-1"></span>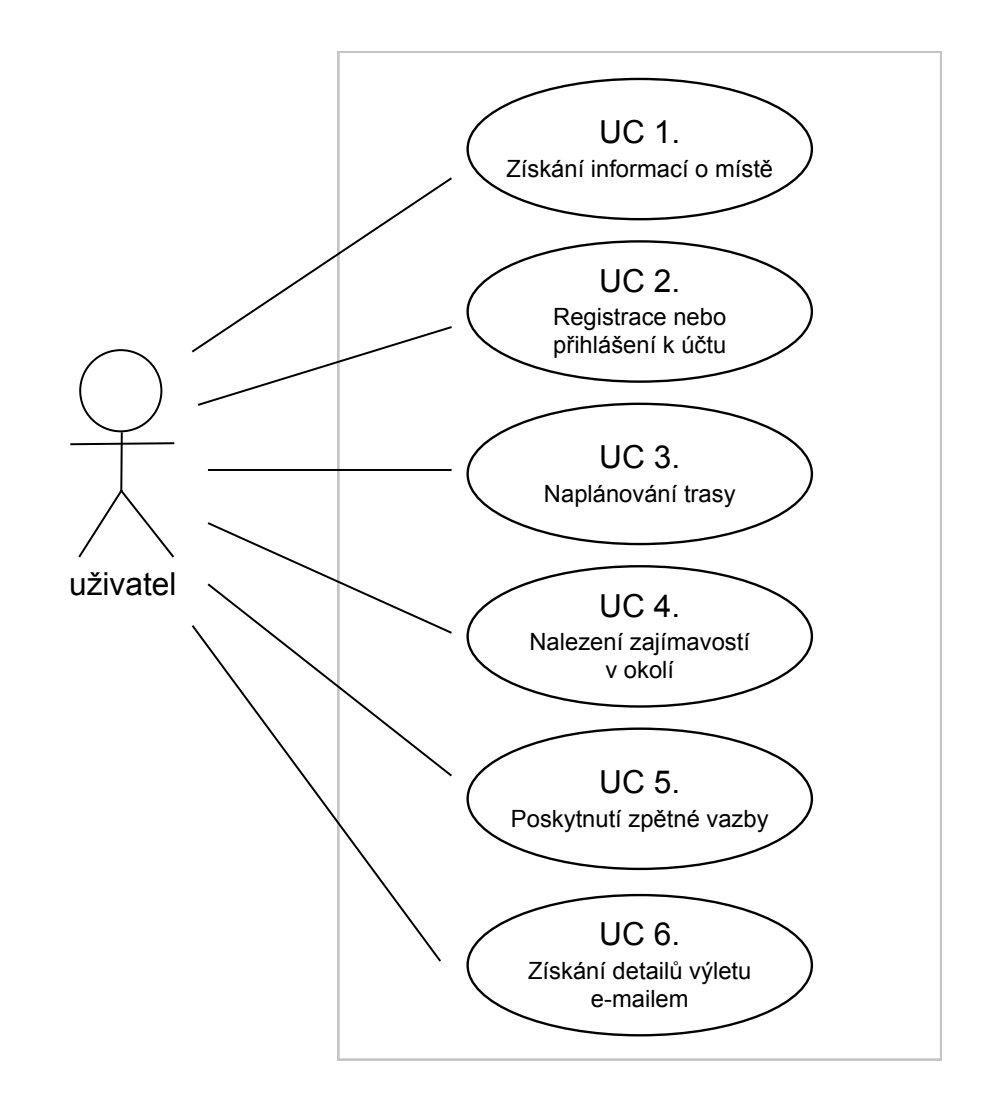

**Obrázek 5.1:** UML diagram případů užití

### <span id="page-30-0"></span>**5.1.1 Získání informací o místě**

Na základě názvu památky bude aplikace poskytovat uživateli užitečné informace o místě, kam se uživatel chystá jet. Za užitečné informace jsou považované otevírací doba, přesná adresa, adresa webové stránky nebo rezervačního systému, telefonní a e-mailové kontakty na toto místo.

### <span id="page-30-1"></span>**5.1.2 Registrace nebo přihlášení k účtu**

Na základě e-mailové adresy bude aplikace umožňovat uživateli provést registraci nebo přihlášení k účtu.

### <span id="page-30-2"></span>**5.1.3 Naplánování trasy**

Na základě typu dopravy a místa odjezdu, nebo e-mailové adresy, aplikace naplánuje trasu k památce a zobrazí základní údaje o ní (délku, čas, v případě veřejné dopravy cenu jízdného). Detailní popis trasy bude ve formě instrukcí a mapy.

#### <span id="page-30-3"></span>**5.1.4 Nalezení zajímavostí v okolí**

Aplikace bude umožňovat uživateli vyhledávat zajímavá místa v okolí památky dle následujících kategorií: Aplikace bud<br>mátky dle násle<br>**1.** Jídlo a pití<br>**2.** Ubytování Aplikace buo<br>mátky dle násl<br>**1.** Jídlo a pit<br>**2.** Ubytování<br>**3.** Památky a

- 
- 1. Jídlo a **2.** Ubytov **3.** Památl **4.** Zábava
- 1. Jídlo a pití<br> **2.** Ubytování<br> **3.** Památky a muzea<br> **4.** Zábava
	-

Po nalezení míst odpovídajících kritériím aplikace poskytne uživateli základní údaje: adresu, webovou stránku, telefon a otevírací dobu.

Kategorie jsou stanoveny na základě typů informace vyhledávaných cestovatelem, které byly popsané dříve v této kapitole.

### <span id="page-30-4"></span>**5.1.5 Poskytnutí zpětné vazby**

Aplikace bude umožňovat uživateli sdělit svou zpětnou vazbu ohledně naplánovaného výletu, kterou aplikace bude ukládat do databáze.

# *5. Návrh chatbota***....................................**

### <span id="page-31-0"></span>**5.1.6 Získání detailů výletu e-mailem**

Aplikace bude umožňovat uživateli získat detaily naplánovaného výletu e-mailem. E-mailová zpráva bude obsahovat údaje o památce, o trase a o nalezených zajímavých místech v okolí památky.

### <span id="page-31-1"></span>**5.2 Návrh architektury**

Vzhledem k případům užití, definovaným v předchozí podkapitole [5.1,](#page-29-0) je nutné rozdělit systém do tří částí:

- **.** Chatbot rozhraní pro komunikaci <sup>s</sup> <sup>u</sup>živatelem.
- **.** Backend server pro poskytování potřebných údaj<sup>ů</sup> pro komunikaci (nalezených v externích zdrojích), provedení registrace nebo přihlášení uživatele, ukládání historie a odesílání emailů.
- **.** Databáze perzistentní vrstva pro ukládání informace <sup>o</sup> <sup>u</sup>živateli, jeho plánovaných výletech a zpětné vazby.

<span id="page-31-2"></span>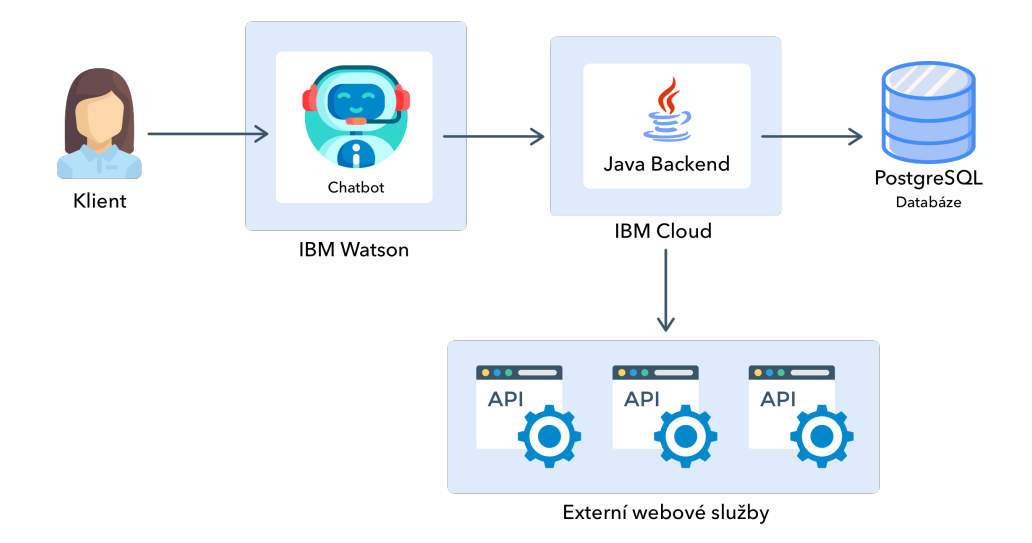

**Obrázek 5.2:** Návrh architektury systému

Na obrázku [5.2](#page-31-2) je návrh modelu komunikace a architektury systému. Uživatel komunikuje s chatbotem, chatbot posílá dotazy na backend pro získání potřebných údajů pro odpověď. Backend volá externí zdroje dat a na základě získaných dat vytváří smysluplnou odpověď pro chatbota. Zároveň backend ukládá do databáze historii vyhledávání uživatele. Po obdržení odpovědi z backendu chatbot sdělí uživateli získané informace.

### <span id="page-32-0"></span>**5.3 Výběr externích zdrojů**

Aby chatbot byl schopen poskytovat uživateli údaje o památkách a trasách, bylo nutné najít zdroje dat, které by nabízely takovou informaci. Pro výběr nejvhodnějších externích zdrojů byla definována následující kritéria:

- **.** Dobrá podpora <sup>Č</sup>eské republiky aby zdroj poskytoval data nejen <sup>o</sup> celosvětově známých památkách a trasách v Česku.
- **.** <sup>U</sup>žitečnost informace, kterou zdroj nabízí aby data obsahovala nejen souřadnice památky nebo trasy, ale i údaje užitečné pro uživatele (například otevírací dobu nebo cenu jízdného).
- **.** Omezení služeb <sup>v</sup> bezplatné verzi aby bylo možné využívat zdroj dat bez omezení počtu volání za minutu nebo hodinu. Omezení v 50 000 volání měsíčně je pro účely této práce dostačující.

Výběr zdrojů dat jsem prováděla pomocí vyhledávače Google a dvou klíčových frází: "places API" a "routing API". Pro každý dotaz jsem vybrala 5 externích zdrojů, které jsem následně porovnávala pomocí stanovených kritérií.

Pro vývoj byly vybrány dva zdroje dat: jeden pro vyhledávání památek a míst v okolí – Here API, druhý pro plánování tras - Google Maps API. Tyto zdroje dat nejvíce odpovídají stanoveným kritériím a poskytují všechny informace potřebné pro chatbota. Navíc jsou tyto zdroje dat se používány známými firmami, například firmou DPD[\[27](#page-64-6)].

Je nutné zmínit to, že vybrané zdroje dat používám v rámci bezplatných verzí. Z tohoto důvodu nejsou některé služby dostupné nebo jsou omezené počtem volání, což v rámci této práce ničemu nevadí. Využití těchto služeb ke komerčním účelům je poměrně drahé, a proto by bylo vhodné najít jiné zdroje dat poskytujících podobnou informaci za menší peníze.

# <span id="page-34-0"></span>**Kapitola 6**

### **Implementace**

V předchozí kapitole byl popsán návrh aplikace: definice případů užití, architektura systému a výběr externích zdrojů dat. V dané kapitole navážu popisem implementace chatbota.

Celá aplikace se skládá ze samotného chatbota a backendové části, která má v sobě databázovou vrstvu a využívá externí zdroje pro získání potřebných dat. Chatbot slouží jako rozhraní pro komunikaci s uživatelem, jeho hlavním účelem je sběr dat pro backend: zjištění názvu památky, kterou uživatel plánuje navštívit, typu dopravy a místa odjezdu. Všechno ostatní backend dohledá sám. Z tohoto důvodu zmíním jen klíčové momenty implementace chatbota. Následně se budu věnovat detailnímu popisu vývoje backendu.

### <span id="page-34-1"></span>**6.1 Chatbot**

Při vývoji chatbota je potřeba rozhodnout, jak bude chatbot "rozumět" lidské řeči a jak na to bude vhodně odpovídat. Dále je nutné definovat scénář, kterým chatbot bude vést uživatele po celou dobu konverzace. V následujících podkapitolách je popsána implementace chatbota: princip komunikace s uživatelem, scénář konverzace a napojení na backendovou část aplikace.

### <span id="page-34-2"></span>**6.1.1 Princip komunikace s uživatelem**

Samotný chatbot je implementován v IBM Cloudu pomocí nástroje Watson Assistant. Tento nástroj umožňuje tvorbu, učení a testování chatbota na jednom místě.

K rozpoznávání uživatelských vstupů používá chatbot dva klíčové objekty: Intenty a Entity. V českém jazyce neexistují přesné ekvivalenty uvedených *6. Implementace* **....................................**

termínů, z tohoto důvodu jsou dále používány anglické názvy.

Intenty jsou určeny k pochopení záměru nebo cíle uživatele, neboli čeho chce uživatel dosáhnout (například: NAVŠTÍVIT nějaké místo, KOUPIT nějakou věc). Ve větách většinou Intenty představují slovesa.

Aby byl chatbot schopen identifikovat, o který předmět nebo objekt se jedná, používají se Entity. Jejich cílem je určit detaily Intentů, neboli co přesně chce uživatel (například: navštívit NÁRODNÍ MUZEUM, koupit ČER-VENÉ TRIČKO). Na základě různých Entit chatbot poskytuje různé odpovědi.

Komunikace s uživatelem je řízena dialogovým stromem, který se skládá z Intentů, Entit a předpřipravených odpovědí. Na základě slov identifikovaných z uživatelského vstupu se chatbot snaží najít ve svém dialogu vhodnou odpověď. Pokud daná kombinace Intentu a Entity neexistuje v konverzačním stromě, chatbot žádá uživatele o přeformulování věty. Ukázka dialogového stromu je na obrázku [6.1](#page-35-0).

<span id="page-35-0"></span>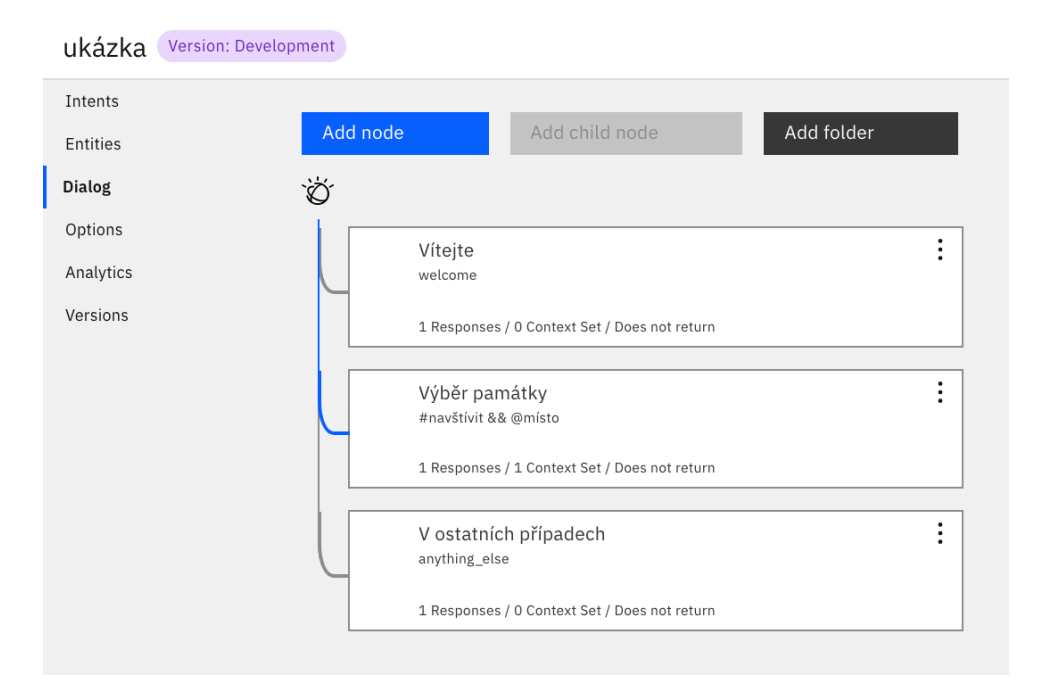

**Obrázek 6.1:** Ukázka dialogového stromu, kterým se chatbot řídí

Aby se chatbot neptal uživatele na stejné údaje několikrát a neposílal stejné dotazy na backend, získané odpovědi backendu a důležité Entity se ukládají do kontextových proměnných. Tyto proměnné jsou přístupné z libovolného místa v dialogovém stromě po celou dobu konverzace.

# **.......................................***6.1. Chatbot*

#### <span id="page-36-0"></span>**6.1.2 Scénář konverzace** a a

Veškeré agendy, které chatbot řeší v průběhu konverzace s uživatelem, jsou zahrnuté do jednoho scénáře, kterým se chatbot snaží provést uživatele. Tento scénář ve zjednodušené formě jee vidět na obrázku [6.2.](#page-36-1)

<span id="page-36-1"></span>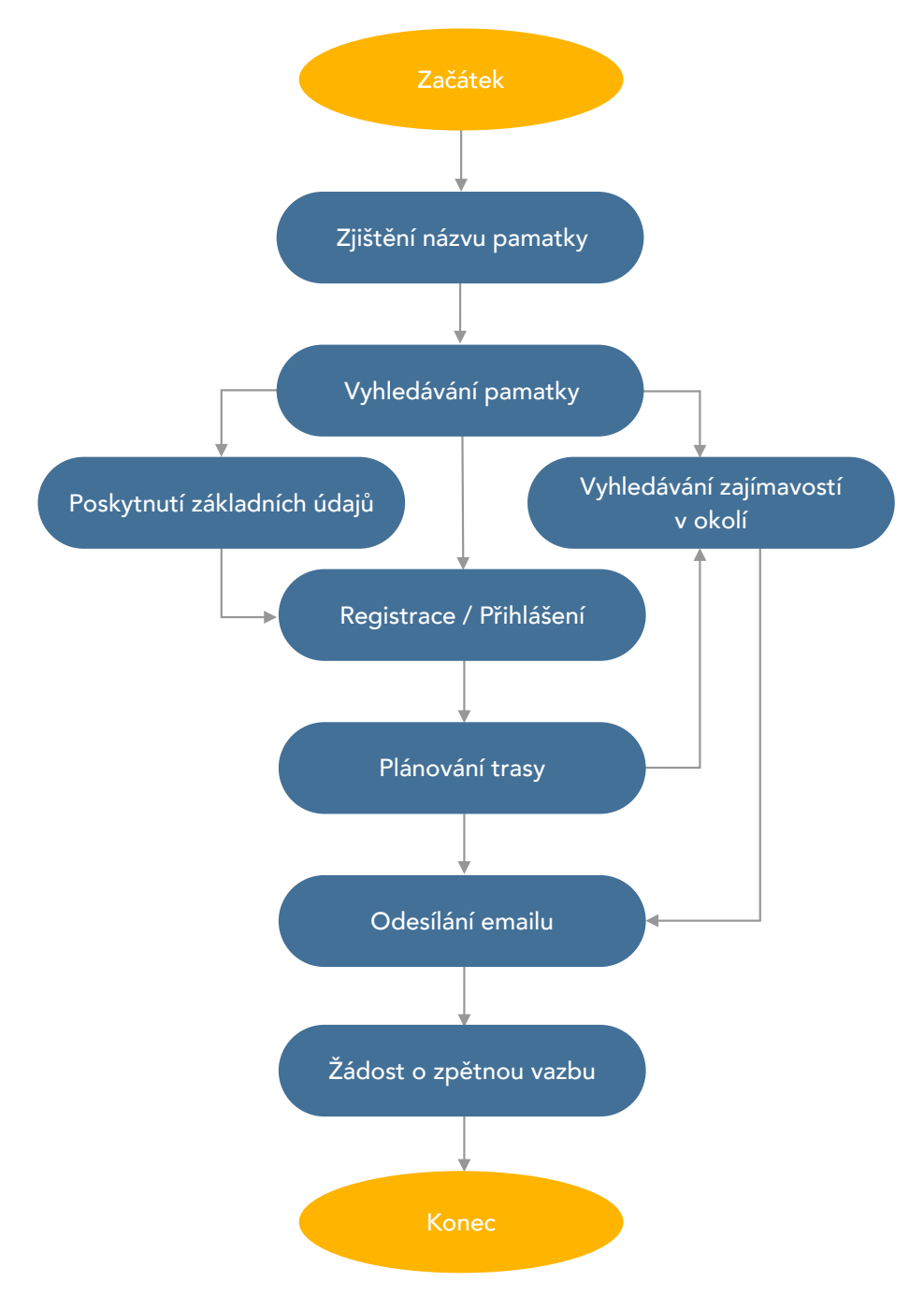

**Obrázek 6.2:** Scénář konverzace

*6. Implementace* **....................................**

Dále budou popsány hlavní kroky, které chatbot provádí při komunikaci s uživatelem.

#### **Zjištění názvu památky**

V prvním kroku se chatbot musí dozvědět název památky, kterou uživatel plánuje navštívit. Památky často mají v názvu klíčové slovo, které identifikuje typ objektu (například: Pražský HRAD, Národní MUZEUM). Entita odpovídající za určení názvu památky využívá regulární výrazy, které obsahují klíčová slova. Pokud bude klíčové slovo nalezeno v uživatelském vstupu, chatbot přejde na další krok, jinak požádá o přeformulování dotazu.

### **Vyhledávání památky**

V dalším kroku chatbot posílá dotaz s názvem památky na backend. Pokud památka byla nalezena v externích zdrojích, chatbot pokračuje na další krok, jinak požádá uživatele o jiný název památky.

### **Poskytnutí základních údajů**

Dalším krokem je poskytnutí základních údajů o památce, kterou chatbot našel. Uživatel se může zeptat na adresu, telefon, webovou stránku, e-mail nebo otevírací dobu. V případě adresy chatbot napíše, kde přesně se nachází památka, zobrazí toto místo na obrázku s mapou a přidá k tomu odkaz do Google Maps.

### **Registrace / Přihlášení**

Tomuto kroku předchází žádost uživatele o plánování trasy. Aby chatbot mohl naplánovat trasu rychleji, je potřeba získat data o předchozím výletu uživatele. Chatbot žádá o zadání e-mailové adresy, která se následně posílá na backend. Pokud byl účet nalezen v databázi a existuje historie, chatbot se zeptá uživatele, zda má použít dřívější informaci k plánování trasy. Pokud účet nebyl nalezen, vytváří se nový. Pokud byl účet vytvořen nebo byl nalezen bez historie, chatbot se ptá uživatele na typ dopravy a místo odjezdu.

Přihlášení k účtu probíhá pomocí e-mailu, žádné heslo nebo PIN se nevyužívá. A proto chatbot z bezpečnostních důvodu žádá uživatele, aby neuváděl přesnou adresu a psal jenom ve formátu "z Dejvic". Pro zvýšení přesnosti a užitečnosti trasy, kterou chatbot plánuje, je potřeba doplnit zabezpečení účtu. Je popsané v kapitole [9.](#page-54-0)

# **.......................................***6.1. Chatbot*

### **Plánování trasy**

Následně chatbot posílá dotaz na backend buď s příznakem, že uživatel chce použít historii k plánování trasy, nebo s údaji potřebnými k plánování. Pokud se trasu nepodaří naplánovat, chatbot požádá uživatele o zvolení jiného místa odjezdu nebo jiného typu dopravy. Jinak vypíše délku a čas trasy, v případě veřejné dopravy vypíše i cenu jízdného.

Chatbot může zobrazit trasu na mapě, tj. ukázat obrázek s trasou, a přidat k tomu odkaz na Google Maps. Nebo může popsat trasu slovně, a pokud se trasa skládá z více než 10 úseků, chatbot vypíše jenom úseky delší než 1 kilometr.

#### **Vyhledávání zajímavostí v okolí**

Po úspěšném plánování trasy chatbot nabídne uživateli možnost najít nějaká další zajímavá místa v okolí vybrané památky. Uživatel vybere jednu z kategorií (Jídlo a pití, Zábava, Památky a muzea, Ubytování) a chatbot pošle zvolenou kategorii na backend. Pokud se podaří najít místa odpovídající kritériím vyhledávání, chatbot vypíše základní údaje o nalezených místech, tj. adresu, telefon, webovou stránku, e-mail a otevírací dobu.

### **Odesílání emailu**

Po vyhledávání zajímavých míst v okolí chatbot odešle uživateli e-mail s naplánovanou trasou. E-mailová zpráva obsahuje údaje o nalezené památce, naplánovanou trasu a zajímavá místa, která byla nalezena v předchozím kroku. Zpráva se odesílá na e-mail, který uživatel napsal při přihlášení nebo registraci.

#### **Žádost o zpětnou vazbu**

Posledním krokem plánování výletu je žádost o zpětnou vazbu. Pokud uživatel již plánoval nějaký výlet, chatbot požádá o hodnocení. Uživatel může buď poskytnout zpětnou vazbu, která následně bude uložena v databázi, nebo odmítnout žádost chatbota. V tomto případě se chatbot nebude ptát na zpětnou vazbu při plánování dalších pěti výletů. Dále se uživatel může vrátit na začátek konverzace nebo ukončit dialog.

# *6. Implementace* **....................................**

### <span id="page-39-0"></span>**6.1.3 Napojení na backend**

Komunikace s backendovou částí je řešena pomocí Webhooku, který posílá dotaz na zadané URL na základě nějaké události v dialogu. Na backend se posílá HTTP dotaz typu POST, parametry se posílají v těle dotazu, tj. ve formátu JSON. Volání je možné provést z libovolného místa v dialogu.

Do Webhooku je možné zadat jen jednu URL, na kterou se budou posílat dotazy, a toto mělo vliv na architekturu backendové části aplikace. Toto je podrobněji popsané dále v [6.2.](#page-39-1)

### <span id="page-39-1"></span>**6.2 Backend**

Backend je napsán v Javě pomocí frameworku Spring a jeho nádstavby Spring Bootu, slouží k vyhledávání dat na základě informací získaných od uživatele.

Data se vyhledávají v externích zdrojích a následně se transformují do podoby vhodné pro chatbota. K získání dat se používají externí služby Google Maps API a Here API, které budou podrobněji popsané v podkapitole [6.2.1.](#page-40-0)

```
@RequestMapping(value = "api", method = RequestMethod.POST,
       produces = MediaType.APPLICATION_JSON_VALUE)
public Object chatbotCommunication(@RequestBody @NotNull @Valid BaseRequest request) {
   LOGGER.debug("chatbotCommunication {}", request);
   switch (request.getRequestType()) {
       case USER_GET_API: // create account or log in
           return userService.getUserInfo(request.getEmail());
       case EMAIL_API: // send email
           return emailService.sendEmail(request.getEmail());
       case PLACE APT: // find concrete monument
           return placeService.getInfoByPlaceName(request.getPlaceName());
       case PLACES_API: // find places around monument
           return placeService.getInfoByCategory(request.getCoordinates(), request.getCategory());
       case FEEDBACK API: // save feedback about trip
           return tripHistoryService.saveFeedback(request.getEmail(), request.getFeedback(),
                   request.getFeedbackId(), request.getFeedbackStop());
        case ROUTE_API: // plan route to monument
           if (request.getUseHistory()){
               return routeService.getRouteBvHistory(request.getEmail(),
                       request.getCoordinates(), request.getDestination());
           -1
            return routeService.getRoute(request.getOrigin(), request.getCoordinates(),
                   request.getTripType().getValue(), request.getEmail(), request.getDestination());
   l,
    return new BaseResponse("OK");
Ì
```
**Obrázek 6.3:** Ukázka kódu - výběr služby na základě requestType

Aby uživatel mohl pracovat s chatbotem rychleji, naplánované trasy se ukládají do historizační tabulky v databázi. K ukládání dat se používá relační databáze PostgreSQL.

Jak již bylo zmíněno dříve v podkapitole [6.1.3](#page-39-0), chatbot komunikuje s backendem pomocí Webhooku, který odesílá všechny dotazy na jednu předem definovanou URL. Z tohoto důvodu všechny služby, které backend nabízí, jsou dostupné na stejné adrese a rozlišují se pomocí parametru requestType, který chatbot posílá v těle každého dotazu.

Backend přijímá dotazy typu POST s objektem BaseRequest v těle dotazu. Tento objekt je univerzální pro jakékoliv volání a obsahuje v sobě všechny parametry, které chatbot může poslat. Na obrázku [6.3](#page-39-2) je ukázka toho, jak backend rozlišuje různé typy dotazů chatbota dle parametru requestType. Na základě tohoto parametru backend volá odpovídající službu, která vykonává vyžadovanou byznys logiku. Kvůli tomu, že backend přijímá dotazy pouze na jednu URL a každá služba vrací jiný výsledek, odpověď backendu je definována jako libovolný Objekt. Taková architektura neodpovídá standardům REST API, ale je jediným řešením pro komunikaci s chatbotem, protože Webhook povoluje měnit pouze tělo dotazů.

Aby byl backend dostupný pro chatbota, bylo nutné jej nahrát na server. Pro nasazení aplikací IBM nabízí službu IBM Cloud Foundry. Tato služba poskytuje šablonu (takzvaný "starter-pack"), která obsahuje všechny potřebné závislosti a nastavení pro snadné nasazení aplikací do Cloudu. Tuto šablonu jsem použila ve svém projektu a následně jsem pomocí návodů nahrála aplikaci do IBM Cloud Foundry a propojila ji s chatbotem.

Prostředí IBM Watson je velmi intuitivní a má rozsáhlou dokumentaci, díky tomu je tvorba chatbota velmi snadná. Jedinou komplikací, na kterou jsem narazila, je to, že během vývoje je nutné nahrávat každou novou verzi backendové části aplikace do Cloudu, tj. není možné testovat chatbota oproti lokálně běžícímu backendu.

### <span id="page-40-0"></span>**6.2.1 Externí zdroje**

Externí zdroje jsou služby třetích stran, které poskytují data o památkách a trasách. Tyto služby se používají v rámci bezplatných verzí, které mají svá omezení (například omezení množství volání služeb měsíčně), ale pro účely této práce jsou více než dostačující. Bez využití těchto služeb implementace chatbota nedává smysl.

#### **Google Maps API**

Služby Google Maps API se používají k plánování tras a generování odkazů na obrázek s trasou a na předpřipravenou trasu na interaktivní mapě v Google Maps. Uživatel sdělí chatbotovi, odkud plánuje jet a jakým typem

*6. Implementace* **....................................**

dopravy. Tyto údaje se spolu s adresou památky posílají do služby Google Maps. Služba vrací odpověď s délkou a časem trasy, jejím detailním popisem, cenou a dalšími užitečnými informacemi.

Tyto služby jsou používané zdarma, ale mají omezení na cca 50 tisíc dotazů měsíčně.

Do služby pro plánování trasy se pomocí HTTP dotazu typu GET posílá způsob dopravy (auto nebo veřejná doprava), preferovaný jazyk, místo odjezdu a destinace (souřadnice nebo název těchto míst) a API klíč pro využití služeb.

<span id="page-41-0"></span>Služba vrací velmi detailní popis trasy, který backend zpracovává a transformuje do podoby vhodné pro chatbota. Z velkého množství parametrů chatbot ve finále dostává následující parametry: celkový počet kilometrů a čas, cenu jízdného, detailní popis trasy (instrukce), odkaz na statický obrázek s mapou a odkaz na mapu.

> Jděte do Blatiny. - 0,8 km (10 min) Linka 9 - Tramvaj, směr: Spojovací - 9,3 km (22 min, 17 zast.) Jděte do Masarykovo nábř. 223. 110 00 Praha-Nové Město, Česko. - 0,2 km (2 min)

**Obrázek 6.4:** Detailní popis trasy (instrukce)

Detailní popis trasy se skládá ze seznamu Step objektů stejného typu. Každý takový objekt reprezentuje jeden úsek trasy a obsahuje v sobě následující údaje: délku úseku a čas, počet zastávek, číslo trasy, název cílové zastávky, typ dopravy a krátké instrukce. Pomocí jednoduchého algoritmu se tyto údaje transformují do jednoho velkého řetězce, aby chatbot mohl uživateli snadno zobrazit instrukce. Příklad výsledného řetězce je na obrázku [6.4](#page-41-0).

Na obrázku [6.5](#page-42-0) je ukázka toho, jak se generují odkaz na obrázek se statickou mapou a odkaz do interaktivní mapy Google Maps. Pro získání obrázku s markerem, ukazujícím určité místo na mapě, se na specifickou URL posílá zoom obrázku, jeho požadovaná velikost, preferovaný jazyk, souřadnice místa, které je potřeba zobrazit, a API klíč pro využití služby. Pro generování obrázku s trasou se do služby místo souřadnic posílá API řetězec symbolů, obsahující informace o trase, který poskytuje služba Google Maps.

```
@Value("https://maps.googleapis.com/maps/api/staticmap")
public void setRouteStaticMapUrl(String staticMapUrl) { routeStaticMapUrl = staticMapUrl; }
@Value("https://www.google.com/maps/search/")
public void setRouteMapLink(String mapLink) { routeMapLink = mapLink; }
@Value("${route.api.key}")
public void setRouteApiKey(String apiKey) { routeApiKey = apiKey; }
public static void getMapPicture(PlaceApiResponse.Item item){
    if (item.getPosition() != null) {
        item.setMapPicture(routeStaticMapUrl + "?zoom=15&size=500x400&language=cs&markers="
                + item.getPosition().getLat() + "," + item.getPosition().getLng() +
                "&key=" + routeApiKey);
    \overline{\mathbf{a}}j
public static void getMapLink(PlaceApiResponse.Item item){
    if (item.getPosition() != null) {
        item.setMapLink("<a href=\"" + routeMapLink + "?api=1&query=" +
                item.getPosition().getLat() + ", " + item.getPosition().getLng() +"\" target=\"_blank\">Odkaz na Google Maps</a>");
    - 1
\mathcal{E}
```
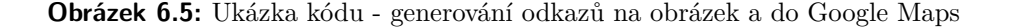

Odkaz na mapu je tvořen specifickou URL a souřadnicemi místa, které je potřeba zobrazit na mapě, a je zabalen do HTML tagu <a>, aby chatbot zobrazil odkaz jako nadpis "Odkaz na Google Maps". Pro tvorbu odkazu na předpřipravenou trasu se používají místo odjezdu a destinace (souřadnice nebo název míst) a unikátní identifikátory těchto míst, které jsou poskytnuty službou Google Maps API.

#### **Here**

K vyhledávání památek se používá služba Here Discover API, která hledá místa na základě názvu a kódu země. Vyhledávání zajímavostí v okolí probíhá pomocí služby Here Browse API, která hledá místa dle souřadnic a kódu kategorií.

Tyto služby se používají zdarma, ale jsou omezené na 250 tisíc dotazů měsíčně.

Do služby Here Discover se posílá HTTP dotaz typu GET s API klíčem pro využití služeb, souřadnicemi a kódem země, kde je nutné hledat památky, a s názvem památky. Služba vrací seznam objektů odpovídajících kritériím. Služba Here Browse funguje podobným způsobem, jenom se místo názvu památky posílá seznam kategorií, kterým mají odpovídat výsledky vyhledávání, a maximální počet výsledků, který tato služba má poskytnout.

Služby vracejí některé památky duplicitně. Nejčastěji je to dáno tím, že

# *6. Implementace* **....................................**

lidé pojmenovávají památku různými názvy. Například dle služby Here Discover v okolí katedrály svatého Víta, Václava a Vojtěcha a Panny Marie v Praze, existují minimálně tři další památky s podobným názvem: katedrála sv. Víta, Václava a Vojtěcha, chrám svatého Víta a katedrála svatého Víta. Aby bylo možné zabránit takovým duplicitám, byl vytvořen algoritmus, který na základě názvu památky, adresy, poštovního směrovacího čísla a souřadnic odstraňuje duplicitní památky. Tento algoritmus se používá jak při vyhledávání památky, tak i při vyhledávání zajímavých míst v okolí.

Služba Here Discover poskytuje údaje o otevírací době památek v angličtině, což je v rozporu s jazykem chatbota. Z tohoto důvodu byl vytvořen algoritmus pro překlad otevírací doby z angličtiny do češtiny.

Služba Here Browse vyhledává místa v okolí dle vybraných kategorií. Celkem je definováno jedenáct velkých obecných kategorií, které se dělí na podkategorie[[28\]](#page-64-7). Ze všech kategorií byly vybrány čtyři nejvhodnější pro cestovatele, a ty chatbot nabízí na výběr: Jídlo a pití, Zábava, Památky a muzea, Ubytování. Ale samotné vyhledávání probíhá dle podkategorií, protože některé typy nalezených míst nejsou pro cestovatele vhodné. Například nemá cenu vyhledávat restaurace, které nabízejí jenom osobní odběr nebo rozvoz jídel.

### <span id="page-43-0"></span>**6.2.2 Databázová vrstva**

Databázová vrstva byla vytvořena pro ukládání dat o uživatelích a jejich výletech. Struktura databáze je velmi jednoduchá a skládá se ze čtyř tabulek: USER\_INFO, TRIP\_HISTORY, PLACE a EMAIL\_TEMPLATE.

Do tabulky USER\_INFO se ukládá e-mailová adresa uživatele a informace ohledně zájmu uživatele o poskytování zpětné vazby.

Tabulka TRIP\_HISTORY slouží k ukládání plánovaných výletů. V tabulce se uchovává místo odjezdu a destinace, typ dopravy, datum plánování výletu a zpětná vazba uživatele.

Do tabulky PLACE se ukládají místa, která byla nalezena při vyhledávání památek a zajímavostí v okolí. Tyto údaje se používají při odesílání e-mailu a ukládají se tabulky jen dočasně (mazání starých záznamů probíhá každou noc v 02:00 pomocí plánovaného úkolu tzv. scheduled job).

Poslední tabulka EMAIL\_TEMPLATE obsahuje šablonu e-mailu, kterou dále popíšu podrobněji.

# **......................................** *6.2. Backend*

### <span id="page-44-0"></span>**6.2.3 Email**

Šablona e-mailu je jednoduchá webová stránka se zástupnými symboly, která je pro snadné použití uložena v databázi. Při odesílání e-mailu se šablona plní údaji o naplánovaném výletu: adresou památky, webovou stránkou, mobilem, mapou s trasou, odkazem na předpřipravenou trasu v Google Maps a údaji o zajímavých místech, která byla nalezené v okolí.

Chatbot má vlastní e-mailovou schránku travel.guide@seznam.cz a proto se pro odesílání e-mailů používá SMTP server společnosti Seznam. Pro využití SMTP serveru této společnosti je nutné při odesílání e-mailů specifikovat host a port serveru, název a heslo e-mailové schránky, a taky je třeba zapnout SMTP autentifikaci (ověřování uživatelského jména a hesla na SMTP serveru).

# <span id="page-46-0"></span>**Kapitola 7 Výsledný chatbot**

<span id="page-46-1"></span>Ukázka průchodu celým scénářem komunikace je na obrázcích [7.1](#page-46-1) a [7.2.](#page-47-0)

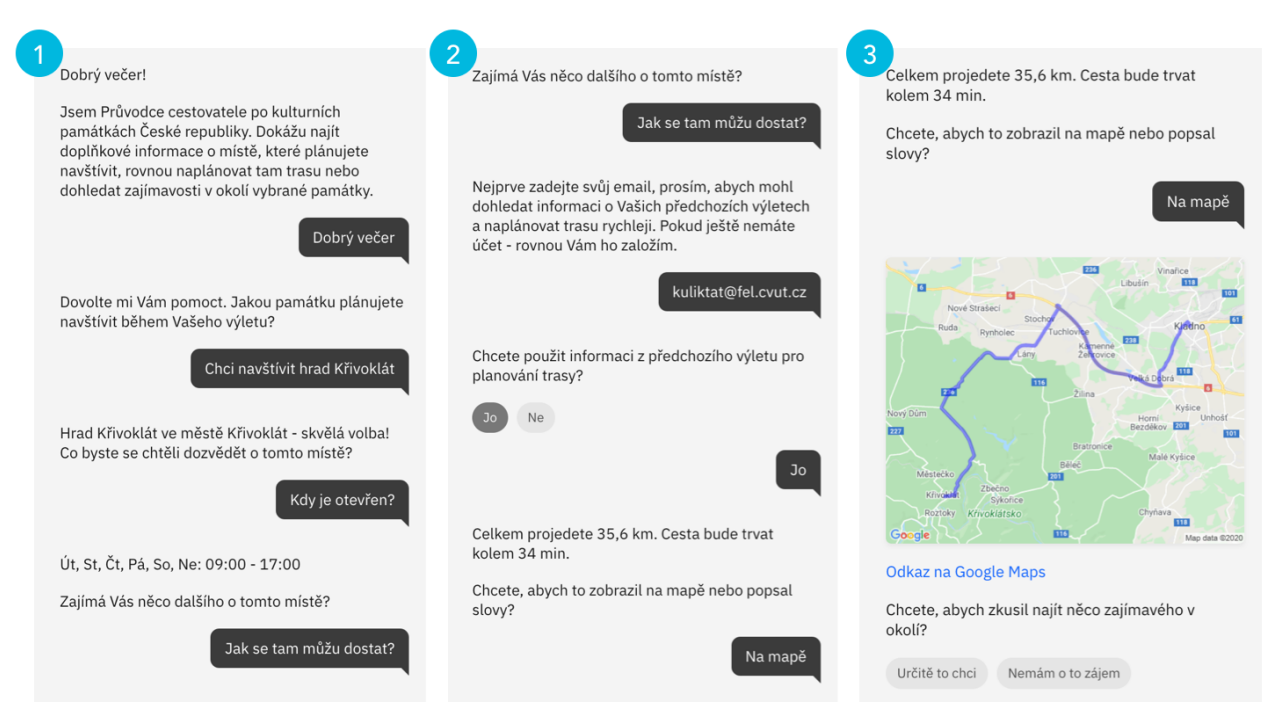

**Obrázek 7.1:** Ukázka komunikace s chatbotem

Nejdříve chatbot pozdraví uživatele a poví mu o svých schopnostech. Na základě času, ve který uživatel otevřel dialog, chatbot napíše buď "Dobré ráno!", nebo "Dobrý den!", nebo "Dobrý večer!". Když uživatel napíše také nějaký pozdrav, chatbot se ptá, které místo se uživatel chystá navštívit. Až uživatel napíše název památky, chatbot dohledá informaci o tomto místě a zeptá se, které údaje by se chtěl uživatel dozvědět. Po získání základních údajů o památce uživatel požádal o plánování trasy a byl vyzván chatbotem k zadání své e-mailové adresy. Po přihlášení k účtu se chatbot ptá, zda uživatel

*7. <sup>V</sup>*ý*sledn*<sup>ý</sup> *chatbot* **...................................**

chce použít údaje z předchozího výletu k plánování trasy. Uživatel odpověděl kladně, chatbot naplánoval trasu a napsal základní údaje o ní. Následně se chatbot ptá, jakým způsobem chce uživatel popsat detaily trasy. Po zobrazení detailu trasy na mapě nabízí chatbot uživateli nalezení zajímavostí v okolí. Po výběru kategorie uživatelem chatbot poskytne základní údaje o místech, která byla nalezena v okolí památky dle vybrané kategorie. Potom chatbot pošle údaje o plánovaném výletě e-mailem. Po odeslání emailu byl uživatel požádán o poskytnutí zpětné vazby. Uživatel napsal recenzi na svůj předchozí výlet a ukončil dialog s chatbotem.

<span id="page-47-0"></span>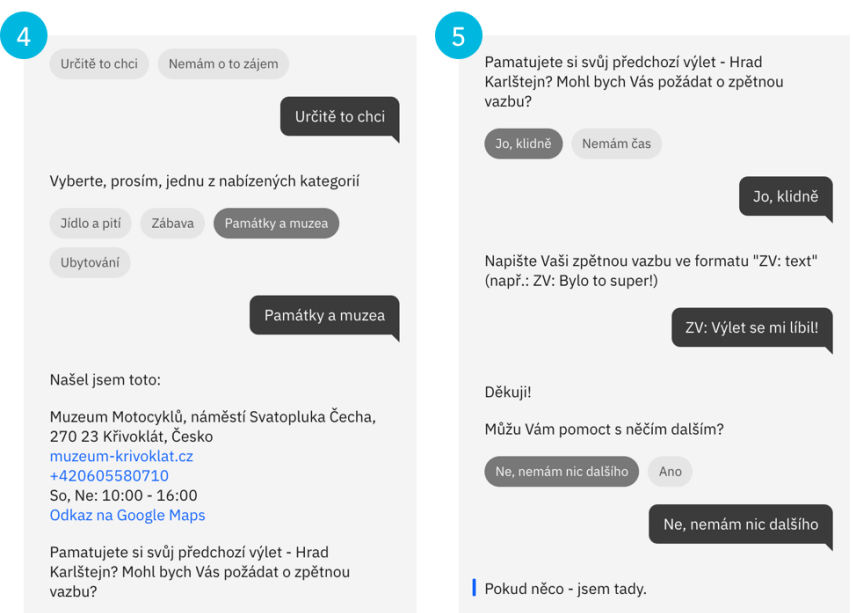

**Obrázek 7.2:** Ukázka komunikace s chatbotem (pokračování)

Dále na obrázku [7.3](#page-48-1) je ukázka e-mailu, který uživatel obdrží od chatbota. E-mailová zpráva obsahuje údaje o památce, kterou se uživatel chystá navštívit, naplánovanou trasu a zajímavá místa v okolí památky.

**..............................** *7.1. Specifické chování chatbota*

<span id="page-48-1"></span>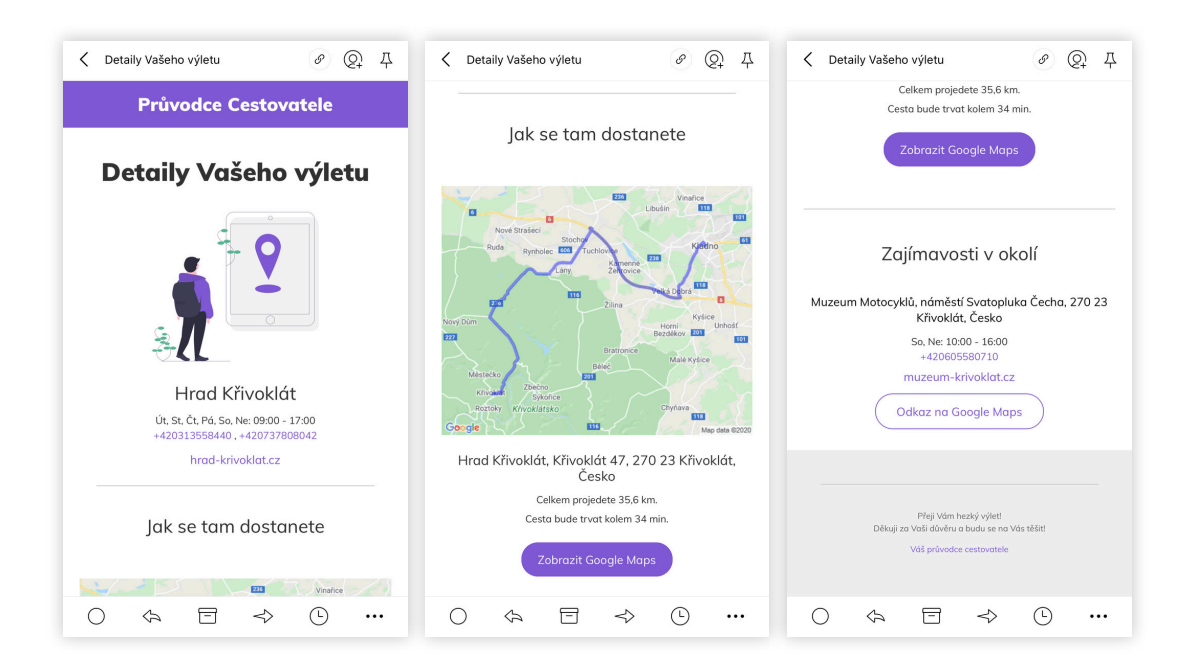

**Obrázek 7.3:** Ukázka e-mailové zprávy

### <span id="page-48-0"></span>**7.1 Specifické chování chatbota**

Jako jakákoliv jiná aplikace má i vyvíjený chatbot své limity a vlastnosti, které jsou způsobené implementací a zdroji dat.

Pro rozpoznávání názvů památek chatbot používá Entitu, která identifikuje název na základě klíčových slov definovaných v regulárních výrazech, které znamenají typ objektu. Za klíčová slova znamenající typ objektu jsou považovány například slova dům, most, katedrála. Pokud klíčové slovo v názvu památky chybí, chatbot nedokáže pochopit, co uživatel napsal. Například chatbot nerozpozná "Český Krumlov" jako název památky. Je potřeba napsat "zámek Český Krumlov".

Další omezení je způsobeno zdrojem dat. Pokud člověk chce navštívit místo, které existuje v několika městech, je potřeba uvést i název města. Například pokud se uživatel chce podívat na Národní divadlo v Brně, musí napsat chatbotovi "Národní divadlo Brno" – jinak dostane informaci o pražském divadle.

Občas se stává, že chatbot poskytuje nevěrohodné údaje o památkách. Je to spojeno se změnou údajů památek. Například pro hrad Křivoklát chatbot místo https://www*.*[hrad-krivoklat](https://www.hrad-krivoklat.cz/)*.*cz/ našel webovou stránku http: //www*.*krivoklat*.*cz/, která aktuálně nefunguje, ale v minulosti se používala. Chatbot bere data z externího zdroje, a proto není možné tento pro*7. <sup>V</sup>*ý*sledn*<sup>ý</sup> *chatbot* **...................................**

blém opravit. Řešením by mohlo být přidání dalšího zdroje dat, což však negarantuje 100% odstranění tohoto problému.

# <span id="page-50-0"></span>**Kapitola 8**

### **Uživatelské testování chatbota**

Pro testování funkčnosti aplikace bylo zvoleno manuální testování dle připravených scénářů. Cílová skupina této aplikace jsou lidé, kteří mají počítač nebo chytrý telefon a kteří mají rádi cestování. Cílová skupina je velice rozsáhlá a není omezena ani věkem, protože oblast cestování je blízká téměř každému. Cílovou skupinu lze rozdělit do dvou podskupin: lidé, kteří alespoň jednou použili chatbota, a lidé, kteří nemají s chatbotem žádnou zkušenost. Testování se zúčastnilo 5 lidí z obou podskupin cílové skupiny. Testeři měli postupovat dle scénářů, které jsou popsané v podkapitole [8.1](#page-50-1), a otestovat funkčnost aplikace, srozumitelnost komunikace a užitečnost poskytnuté informace.

### <span id="page-50-1"></span>**8.1 Testovací scénáře**

Pro testování chatbota byly připraveny 4 testovací scénáře. Tyto scénáře byly definované s maximálním pokrytím funkčnosti chatbota na základě případů užití, které byly navrženy v podkapitole [5.1.](#page-29-0) Také byl připraven formulář v Google Forms pro získání zpětné vazby od testerů. Dále jsou uvedené scénáře, které měl každý tester vyzkoušet.

### <span id="page-50-2"></span>**8.1.1 Scénář 1.**

Scénář reprezentuje celý průchod chatbotem. Tester měl za úkol vybrat nějakou památku v ČR, otestovat funkčnost aplikace a změřit, jak dlouho trvá průchod chatbotem (čas a počet zpráv). Scénář reprezentuje celý průchod chatbotem. Tester měl za úkol vybrat nějakou památku v ČR, otestovat funkčnost aplikace a změřit, jak dlouho trvá průchod chatbotem (čas a počet zpráv).<br> **1.** krok: Zkuste se dozvědět o p

- dobu, mobil, e-mail nebo webovou stránku). trvá průchod chatbotem (čas a počet zpráv).<br> **1.** krok: Zkuste se dozvědět o památce nějakou inform dobu, mobil, e-mail nebo webovou stránku).<br> **2.** krok: Zkuste se dozvědět, jak se k památce dostat.<br> **41** 
	-

*8. <sup>U</sup>*ž*ivatelské testování chatbota* **.............................**

**.**3. krok: Najděte <sup>n</sup>ěco <sup>v</sup> okolí památky.

8. Uživatelské testování chatbota<br> **3.** krok: Najděte něco v okolí památky.<br> **4.** krok: Odmítněte nabídku odeslání e-mailu.

Po skončení testu měl tester změřit, kolik času je třeba k vyhledání podobné informace v Googlu a kolik dotazů je nutné napsat.

### <span id="page-51-0"></span>**8.1.2 Scénář 2.**

Scénář zahrnuje poskytování zpětné vazby uživatelem. Tester měl za úkol vybrat jinou památku v ČR a otestovat funkčnost aplikace. **.**<br>1. krok: Zahrnuje poskytování zpětné vazby uživatelem. Tester měl za úkol vybrat jinou památku v ČR a otestovat funkčnost aplikace.<br>1. krok: Zkuste naplánovat trasu k památce s využitím předchozího výletu.<br>2. krok: Odm Scénář zahrnuje poskytování zpětné vazby uživat vybrat jinou památku v ČR a otestovat funkčnost **1.** krok: Zkuste naplánovat trasu k památce s vyu: **2.** krok: Odmítněte vyhledávání v okolí památky. **3.** krok: Přijměte nabí

- 
- 
- 1. krok: Zkuste naplánovat trasu k památce<br>
2. krok: Odmítněte vyhledávání v okolí pan<br>
3. krok: Přijměte nabídku odeslání e-mailu.<br>
4. krok: Poskytněte zpětnou vazbu k předcl
- 1. krok: Zkuste naplánovat trasu k památce s využitím pře<br/> 2. krok: Odmítněte vyhledávání v okolí památky.<br>
3. krok: Přijměte nabídku odeslání e-mailu.<br>
4. krok: Poskytněte zpětnou vazbu k předchozímu výletu.

### <span id="page-51-1"></span>**8.1.3 Scénář 3.**

Scénář je zaměřen na odmítnutí zpětné vazby. Tester měl za úkol vybrat jinou památku v ČR a otestovat funkčnost aplikace. **.**<br>1. krok: Zkuste naplánovat trasu bez využití předchozího výletu.<br>1. krok: Zkuste naplánovat trasu bez využití předchozího výletu.<br>2. krok: Odmítněte vyhledávání v okolí památky.  $\label{eq:1}$  Scénář je zaměřen na odmítnutí zpětné vazby. T<br/> jinou památku v ČR a otestovat funkčnost aplikace <br/>  $$\mathbf{1}$$ krok: Zkuste naplánovat trasu bez využití pře<br/>c $$\mathbf{2}$.$ krok: Odmítněte vyhledávání v okolí

- 1. krok: Zkuste naplánovat trasu bez využití<br>
2. krok: Odmítněte vyhledávání v okolí pamá<br>
3. krok: Odmítněte nabídku odeslání e-mailu.<br>
4. krok: Odmítněte poskytnutí zpětné vazby. 1. krok: Zkuste naplánovat trasu bez využití 2. krok: Odmítněte vyhledávání v okolí pama 3. krok: Odmítněte nabídku odeslání e-mailu 4. krok: Odmítněte poskytnutí zpětné vazby.
	-
	-
	-

### <span id="page-51-2"></span>**8.1.4 Scénář 4.**

Scénář je kopií 1. scénáře a reprezentuje celý průchod chatbotem. Tester měl za úkol vybrat nějakou jinou památku v ČR, otestovat funkčnost aplikace a změřit, jak dlouho trvá průchod chatbotem (čas a počet zpráv). Scénář je kopií 1. scénáře a reprez měl za úkol vybrat nějakou jinou pama z změřit, jak dlouho trvá průchod cha<br>**1.** krok: Vykonejte 1. scénář znovu.<br>**2.** krok: Ověřte, že chatbot nepožář měl za úkol vybrat nějakou jinou památku v ČR, otestovat a změřit, jak dlouho trvá průchod chatbotem (čas a počet 1. krok: Vykonejte 1. scénář znovu. 2. krok: Ověřte, že chatbot nepožádal o zpětnou vazbu.

### <span id="page-52-0"></span>**8.2 Výstupy testování**

Testování by mělo najít slabé stránky vyvíjené aplikace, které je nutné upravit, aby byla příjemná pro uživatele.

Nejčastěji chatbot nerozuměl konkrétnímu slovu, které uživatel používal jako synonymum. Problémy tohoto typu byly jednoduše opraveny přidáním slova do slovní zásoby chatbota.

Jedné testerce se nepovedlo ukončit dialog s chatbotem, po libovolné odpovědi chatbot nabízel další pomoc. Bylo to způsobeno zacyklením chatbota v dialogovém stromě. Problém byl vyřešen reorganizací dialogového stromu.

Dalším problémem bylo to, že v okolí jedné památky se nachází další památka, která nebyla nalezena pomocí vyhledávání v okolí dle kategorie "Památky a muzea". Toto bylo opraveno změnou logiky vyhledávání dat v externích zdrojích.

Taky byla provedena optimalizace algoritmu, který brání chatbota proti duplicitním památkám.

### <span id="page-52-1"></span>**8.3 Shrnutí**

Pomocí uživatelského testování byly odhaleny a opraveny chyby v komunikaci chatbota a v algoritmu vyhledávání. Navíc pomocí formuláře v Google Docs byla získaná zpětná vazba od testerů, kteří měřili čas a počet kroků při plánování výletu pomocí chatbota a vyhledávače. Hodnoty, které naměřil každý tester při srovnání chatbota s Googlem, a jejich vyhodnocení, jsou popsané v další kapitole.

# <span id="page-54-0"></span>**Kapitola 9**

# **Vyhodnocení chatbota**

V rámci uživatelského testování testeři porovnávali plánování výletu pomocí výsledného chatbota s plánováním pomocí Googlu z hlediska náročnosti formulace dotazů a počtu vykonaných kroků. Výsledky srovnání spolu s naměřenými časy jsou uvedené v tabulce [9.1](#page-54-1). Každý tester uvedl čas, za který bylo provedeno plánování výletu pomocí Googlu a pomocí chatbota při prvním a čtvrtém použití. Náročnost formulace dotazů každý tester hodnotil dle pětibodové stupnice, kde 1 je velmi snadno a 5 je velmi náročné. Počtem kroků je myšleno, kolik zpráv nebo dotazů musel tester napsat pro získání informace.

<span id="page-54-1"></span>

|             |                    | <b>Tester</b>            |                    |                |                          |                    |
|-------------|--------------------|--------------------------|--------------------|----------------|--------------------------|--------------------|
|             |                    | $\check{\textbf{c}}$ . 1 | $\check{\rm c}.2$  | č. 3           | $\check{\mathbf{c}}$ . 4 | č. 5               |
| čas         | chatbot 1. průchod | 183 sec.                 | $199$ sec.         | 170 sec.       | $234$ sec.               | 191 sec.           |
|             | chatbot 4. průchod | 87 sec.                  | $114 \text{ sec.}$ | 88 sec.        | $103$ sec.               | 98 sec.            |
|             | google             | $93$ sec.                | $112$ sec.         | 86 sec.        | $139$ sec.               | $106 \text{ sec.}$ |
| náročnost   | chatbot 1. průchod | $\overline{2}$           |                    | $\overline{2}$ | 2                        |                    |
|             | chatbot 4. průchod |                          | 1                  |                | 1                        |                    |
|             | google             | $\overline{2}$           |                    | $\overline{2}$ |                          | $\overline{2}$     |
| počet kroků | chatbot 1. průchod | 7                        | 8                  | 7              | 7                        | 9                  |
|             | chatbot 4. průchod | $\overline{4}$           | 4                  | 4              | $\overline{4}$           | 4                  |
|             | google             | 5                        | 4                  | 5              | 6                        | 4                  |

**Tabulka 9.1:** Výsledky testování - srovnání chatbota s Googlem

Z časového hlediska trvalo první plánování trasy pomocí chatbota každému testerovi zhruba o 90 vteřin déle než plánování pomocí Googlu. Plánování každé další trasy trvalo méně času. Třem testerům z pěti se povedlo při plánování čtvrté trasy pomocí chatbota najít potřebné informace rychleji než pomocí Googlu.

Nelze však provádět vyhodnocení užitečnosti chatbota pouze dle časových parametrů. Je potřeba brát v úvahu i počet kroků, které je nutné vykonat pro získání informace, a náročnost formulace dotazů. Z tabulky [9.1](#page-54-1) je vidět, že čtvrté použití chatbota má všechny parametry lepší než u Googlu, nebo stejné. Ukazuje se, že výsledný chatbot je užitečným nástrojem.

Po několika komunikacích, tj. po seznámení s chatbotem, člověk začíná reagovat na otázky rychleji. Tím se krátí čas komunikace a chatbot začíná plánovat výlety rychleji než vyhledávače. Přidanou hodnotou je i to, že chatbot může být integrován do sociální sítě. To znamená, že plánovaný výlet zůstane v soukromých zprávách a je možné se k němu kdykoliv vrátit bez nutnosti zadávat údaje o výletu znovu. Ukazuje se, že takový chatbot má smysl a z tohoto důvodu by se dalo uvažovat o jeho rozšíření a zlepšení.

### <span id="page-55-0"></span>**9.1 Zkvalitnění služeb chatbota**

Nejdříve je potřeba provést zkvalitnění služeb, které chatbot poskytuje. Tím je myšleno odstranění specifického chování, které je popsané v kapitole [7.1](#page-48-0).

Je nutné najít jiný přístup pro získání názvu památky od uživatele. Entita, která reprezentuje název památky, používá k rozpoznání regulární výrazy, které obsahují slova, identifikující typ objektu (hrad, dům, most). Bylo by možné buď vymyslet jiný regulární výraz, který nebude potřebovat klíčová slova, nebo alespoň přidat další klíčová slova, která jsou často v názvech památek.

Problém s památkami, které nelze jednoznačně určit pouze na základě názvu, se dá vyřešit změnou konverzačního scénáře: bylo by vhodné, aby se chatbot po nalezení seznamu památek ptal uživatele, ve kterém městě se nachází památka, kterou uživatel chce navštívit.

Nevěrohodným údajům, které poskytuje chatbot, lze zabránit buď přidáním dalšího zdroje dat nebo, v případě webové stránky, přidáním jednoduchého algoritmu, který bude ověřovat, zda je webová stránka stále funkční. Pokud ne, nebude zobrazovat tento údaj.

### <span id="page-55-1"></span>**9.2 Možnosti dalšího rozvoje chatbota**

Prvním a hlavním vylepšením může být přidání dalších externích zdrojů dat a vývoj algoritmu, který se postará o získání nových údajů o památkách. Jako základ pro tvorbu algoritmu může posloužit algoritmus popsaný v kapitole [6.2.1,](#page-40-0) který brání chatbota proti duplicitním památkám.

Dalším vylepšením by mělo být zabezpečení dat uživatelů, tím je myšleno zavedení autentizace a autorizace. Díky tomu budou mít uživatelé možnost zadávat přesnou adresu odjezdu, a tím se zvýší přesnost a užitečnost trasy plánované chatbotem.

Dalšími drobnými vylepšeními by mohly být možnost poskytování historických údajů o památkách nebo zobrazení zpětné vazby jiných lidí, kteří již navštívili vybrané místo.

V budoucnu by bylo možné uvažovat o rozšíření této aplikace na světovou úroveň, tj. o globalizaci, v rámci které by pokrytí chatbota přestalo být omezené jenom na Českou republiku a na kulturní památky. Chatbot by mohl začít vyhledávat kromě kulturních památek také památky přírodní, a to na libovolném místě na světě. Pro získání více uživatelů by v rámci globalizace bylo také možné připravit chatbota ke komunikaci v jiných jazycích.

# <span id="page-58-0"></span>**Kapitola 10**

# **Projektové řízení**

Časová náročnost vývoje libovolného projektu těsně souvisí s jeho rozsahem. S ohledem na novost oblasti vývoje chatbotů lze výslednou aplikaci považovat za průměrnou z hlediska rozsahu a náročnosti. Implementace chatbota byla rozdělena do čtyř částí: analýza problému, návrh řešení, vývoj a testování. Součástí vývoje je i oprava chyb a optimalizace algoritmu, pravidelné schůzky s vedoucím a zpracování závěrečné zprávy. Časová náročnost každé části je uvedena v tabulce [10.1.](#page-58-1)

<span id="page-58-1"></span>

| Část projektu               | Časová náročnost |  |  |
|-----------------------------|------------------|--|--|
| Analýza problému            | 70 hodin         |  |  |
| Návrh řešení                | 80 hodin         |  |  |
| Vývoj                       | $200$ hodin      |  |  |
| Testování                   | 70 hodin         |  |  |
| Opravy chyb                 | 60 hodin         |  |  |
| Pravidelné schůzky          | 40 hodin         |  |  |
| Zpracování závěrečné zprávy | $100$ hodin      |  |  |
| Celkem                      | 620 hodin        |  |  |

**Tabulka 10.1:** Časová náročnost projektu

Během analýzy problému bylo provedeno zkoumání oblasti cestování a nejtypičtějších problémů, které lidé řeší při plánování výletů. Byl definován pojem chatbot a bylo provedeno seznámení s jeho historií a současností.

V rámci návrhu řešení byly definované případy užití, které výsledný chatbot měl pokrývat. Byla navržena architektura systémů. Během této fáze byly *10. Projektové* <sup>ř</sup>*ízení***...................................**

nalezeny zdroje dat, které poskytují chatbotovi potřebné informace.

Vývoj se skládal ze dvou části: příprava a samotný vývoj. Příprava zahrnuje účast na workshopu, týkajícího se tvorby chatbota v prostředí IBM Watson, vlastní seznámení s vývojovým prostředím, včetně prohlédnutí videonávodů a čtení dokumentace o využití IBM Watson a IBM Cloud. Do fáze vývoje spadají tvorba chatbota, nastavení aplikace pro využití SMTP serveru společnosti Seznam pro odesílání e-mailů a generování API klíčů pro využití služeb Googlu a Here. Do této fáze taky patří implementace backendové části aplikace, včetně tvorby databázové vrstvy a volání externích zdrojů, tvorba webové stránky pro zobrazení v e-mailové zprávě, nasazení backendu do IBM Cloudu a napojení chatbota na backend.

Testování se skládalo z přípravy testovacích scénářů pro uživatelské testování, tvorby Google formuláře pro získání zpětné vazby uživatelů a vyhodnocení výsledků testování.

V rámci opravy chyb bylo provedeno odstranění defektů, které byly nalezené uživatelským testováním, a optimalizace algoritmu vyhledávání památek.

Pravidelné schůzky s vedoucím práce se konaly ve dvoutýdenních intervalech, které vyžadovaly i pravidelnou přípravu.

Zpracování závěrečné zprávy se skládalo z účasti na workshopu LaTeXu, z vlastního seznámení s LaTeXem a šablonou pro tvorbu závěrečné zprávy a samotného zpracování závěrečné zprávy.

Celková časová náročnost projektu je 620 hodin. Vývoj chatbota byl pro mne novinkou a proto implementace trvala delší dobu. Z tohoto důvodu je do celkové časové náročnosti zahrnuto seznámení s technologiemi a workshopy. Výsledných 620 hodin nelze považovat za obecnou časovou náročnost vývoje chatbota, ale spíše za čas, který stráví při tvorbě chatbota vývojář poprvé.

# <span id="page-60-0"></span>**Kapitola 11**

### **Závěr**

V úvodu této práce byly stanoveny tři cíle. Prvním cílem bylo provedení analýzy oblasti cestování a chatbota. Druhým cílem bylo vytvoření návrhu aplikace a její následný vývoj. Výsledek poslouží jako pomocník pro cestovatele při plánování výletů. Dalším cílem bylo provedení uživatelského testování a příprava plánu budoucího rozvoje. Postupně došlo k naplnění všech stanovených cílů. Výstupem této práce je aplikace, která pomáhá uživateli s plánováním výletů.

V rámci této práce bylo provedeno seznámení s problematikou cestování a plánování výletů a byli popsáni existující chatboti v této oblasti. Dále bylo provedeno seznámení s pojmem "chatbot", sesilnými a slabými stránkami chatbotů, s jejich historií a potenciálem. Byly rozebrány aktuální trendy v oblasti chatbotů, platformy umožňující vývoj chatbotů a existující druhy chatbotů.

V praktické části této bakalářské práce byl popsán vývoj vlastního chatbota. Nejprve byly definované případy užití a architektura výsledného systému. Dále následoval popis implementace chatbota: princip komunikace s uživatelem, scénář konverzace, kterým se řídí chatbot při komunikaci, a napojení na backend. Potom byl popsán vývoj backendové části aplikace: zajímavosti implementace, externí zdroje dat a databázová vrstva. Byl ukázán výsledný chatbot a soupis jeho omezení. Bylo zmíněno i uživatelské testování, jeho scénáře a výsledky. V posledních kapitolách byly popsány možnosti dalšího rozvoje chatbota a projektové řízení.

Z výsledků uživatelských testů vzešlo, že výsledného chatbota je možné považovat za dobrého pomocníka pro plánování výletu. Během testování se ukázalo, že chatbot dokáže pomoct uživateli s přípravou výletu rychleji, než kdyby uživatel naplánoval cestu sám pomocí Googlu nebo jiného vyhledávače. Výsledná aplikace je první verzí chatbota. Z tohoto důvodu má omezení jen na Českou republiku a její kulturní památky. Je zřejmé, že aplikace má velký potenciál, a proto má smysl ji dále rozvíjet a globalizovat.

# *11. Záv*ě*<sup>r</sup>* **.......................................**

Za hlavní přínos této práce považuji vytvoření pomocníka, který na základě údajů od uživatele pomáhá plánovat výlety. Pro mě osobně je důležitým přínosem této práce získání zkušenosti s vývojem většího projektu od návrhu až po nasazení. V neposlední řadě jsem získala zkušenost s vývojem, učením a testováním chatbota v prostředí IBM Watson, což se mi může hodit v budoucnu.

### <span id="page-62-0"></span>**Literatura**

- <span id="page-62-2"></span>[1] Palatková Monika. *Mezinárodní cestovní ruch*. 2011. URL https://books*.*google*.*[cz/books?id=DG](https://books.google.cz/books?id=DGDMd3RiRS8C&lpg=PA92&dq=cestovani%20za%20ucelem%20navstevy)DMd3RiRS8C&lpg=PA92&dq= cestovani%20za%20ucelem%20navstevy. [Accessed: 2020-03-19].
- <span id="page-62-3"></span>[2] Chad Wilkerson. Travel and tourism: An overlooked industry in the u.s. and tenth district, 2003. URL [htt](https://www.kansascityfed.org/publicat/econrev/Pdf/3q03wilk.pdf)ps://www*.*kansascityfed*.*org/ publicat/econrev/Pdf/3q03wilk*.*pdf. [Accessed: 2019-11-07].
- <span id="page-62-4"></span>[3] Tomáš Straka. Rady na cestu po vlastní ose. [URL](http://www.povlastniose.eu/rady/rady-na-cesty) http:// www*.*povlastniose*.*eu/rady/rady-na-cesty. [Accessed: 2019-11-07].
- <span id="page-62-5"></span>[4] Mariana Marques. Top 3 chatbots that are changing the travel industry, 2018. URL https://www*.*medium*.*[com/hijiffy/top-3-c](https://www.medium.com/hijiffy/top-3-chatbots-that-are-changing-the-travel-industry-d325082c50b8)hatbotsthat-are-changing-the-travel-industry-d325082c50b8. [Accessed: 2019-11-07].
- <span id="page-62-6"></span>[5] Travelweek Group. Meet juliet, westjet's new ai chatbot, 2019. URL [https://](https://www.travelweek.ca/news/meet-juliet-westjets-new-ai-chatbot/)www*.*travelweek*.*ca/news/meet-juliet-westjets-new-aichatbot/. [Accessed: 2019-11-07].
- <span id="page-62-1"></span>[6] Conversate. A review of travel chatbots, 2016. URL [https://medi](https://medium.com/@Conversate/a-review-of-travel-chatbots-17ce937e446b)um*.*com/@Conversate/a-review-of-travel-chatbots-17ce937e446b. [Accessed: 2019-11-07].
- <span id="page-62-7"></span>[7] What is a chatbot? - definition from techopedia. URL https://www*.*techopedia*.*[com/definition/16366/chatterbot](https://www.techopedia.com/definition/16366/chatterbot). [Accessed: 2019-11-07].
- <span id="page-62-8"></span>[8] Didier Sanz. "Qu'est-ce qu'un chatbot?", 2017. URL https://www*.*lefigaro*.*[fr/secteur/high-tech/pratique/2017/06](https://www.lefigaro.fr/secteur/high-tech/pratique/2017/06/08/32002-20170608ARTFIG00180-qu-est-ce-qu-un-chatbot.php)/ 08/32002-20170608ARTFIG00180-qu-est-ce-qu-un-chatbot*.*php. [Accessed: 2019-11-07].

*Literatura* **.......................................**

- <span id="page-63-1"></span>[9] Matt Schlicht. The Complete Beginner's Guide To Chatbots, 2016. URL https://www*.*[chatbotsmagazine](https://www.chatbotsmagazine.com/the-complete-beginner-s-guide-to-chatbots-8280b7b906ca)*.*com/the-complete-beginners-guide-to-chatbots-8280b7b906ca. [Accessed: 2019-11-07].
- <span id="page-63-2"></span>[10] Štefan Okruhlica. Využití chatbotů pro podporu výuky | Bakalářská práce, [2019.](https://www.dspace.cvut.cz/bitstream/handle/10467/82488/F3-BP-2019-Okruhlica-Stefan-vyuziti_chatbotu_pro_podporu_vyuky.pdf?sequence=-1&isAllowed=y) URL https://www*.*dspace*.*cvut*.*cz/ bitstream/handle/10467/82488/F3-BP-2019-Okruhlica-Stefan-vyuziti\_chatbotu\_pro\_podporu\_vyuky*.*pdf?sequence= -1&isAllowed=y. [Accessed: 2019-11-07].
- <span id="page-63-3"></span>[11] Advantages and disadvantages of chatbots you need to know, 2020. URL [https://www](https://www.aivo.co/en/blog/advantages-and-disadvantages-of-chatbots-2/)*.*aivo*.*co/en/blog/advantages-and-disadvantagesof-chatbots-2/. [Accessed: 2019-11-07].
- <span id="page-63-4"></span>[12] Wizu. A visual history of chatbots | chatbots magazine, 2018. URL [https://www](https://www.chatbotsmagazine.com/a-visual-history-of-chatbots-8bf3b31dbfb2/)*.*chatbotsmagazine*.*com/a-visual-historyof-chatbots-8bf3b31dbfb2/. [Accessed: 2019-11-07].
- <span id="page-63-5"></span>[13] Turingův test | managementmania.com, 2016. [URL](https://www.managementmania.com/cs/turinguv-test) https:// www*.*managementmania*.*com/cs/turinguv-test. [Accessed: 2019-11-07].
- <span id="page-63-6"></span>[14] Sascha Wolter. Eliza, a chatbot as a psychotherapist, 2019. URL [https://www](https://www.linkedin.com/pulse/eliza-chatbot-psychotherapist-sascha-wolter/)*.*linkedin*.*com/pulse/eliza-chatbotpsychotherapist-sascha-wolter/. [Accessed: 2019-11-07].
- <span id="page-63-7"></span>[15] A History of Chatbots | ChatBot Pack, 2019. URL https://www*.*chatbotpack*.*[com/a-history-of-chatbots/](https://www.chatbotpack.com/a-history-of-chatbots/). [Accessed: 2019-11-07].
- <span id="page-63-0"></span>[16] Meric Dagli. Trusting the Minds Behind the Voices | Vocal Conversational Agents, 2017. URL [https://medium](https://medium.com/@mericda/trusting-the-minds-behind-the-voices-c1c4c4f058d9)*.*com/ @mericda/trusting-the-minds-behind-the-voices-c1c4c4f058d9. [Accessed: 2019-11-07].
- <span id="page-63-8"></span>[17] The history of chatbots | onlim, [2018.](https://www.onlim.com/en/the-history-of-chatbots/) URL https://www*.*onlim*.*com/ en/the-history-of-chatbots/. [Accessed: 2019-11-07].
- <span id="page-63-9"></span>[18] 5 ways to use facebook messenger bots to increase conversions, 2020. URL [https://ww](https://www.wordstream.com/blog/ws/2018/12/13/facebook-messenger-bots)w*.*wordstream*.*com/blog/ws/2018/12/13/facebookmessenger-bots. [Accessed: 2019-11-07].
- <span id="page-63-10"></span>[19] Vladimír Vlk. Využití Chatbota pro podporu vybraných CRM procesů | Bakalářská práce, 2019. URL [h](https://www.dspace.cvut.cz/bitstream/handle/10467/83020/F8-BP-2019-Vlk-Vladimir-thesis.pdf?sequence=-1&isAllowed=y)ttps://www*.*dspace*.*cvut*.*cz/ bitstream/handle/10467/83020/F8-BP-2019-Vlk-Vladimirthesis*.*pdf?sequence=-1&isAllowed=y. [Accessed: 2019-11-07].
- <span id="page-63-11"></span>[20] Predictive Analytics Today, What is chatbot platform, 2017. URL [https://ww](https://www.predictiveanalyticstoday.com/what-is-chatbot-platform/)w*.*predictiveanalyticstoday*.*com/what-is-chatbotplatform/. [Accessed: 2019-11-07].

**........................................** *Literatura*

- <span id="page-64-0"></span>[21] Olga Davydova. 25 Chatbot Platforms: A Comparative Table | ChatbotsJournal, 2017. URL [https://chatbotsjourna](https://chatbotsjournal.com/25-chatbot-platforms-a-comparative-table-aeefc932eaff)l*.*com/ 25-chatbot-platforms-a-comparative-table-aeefc932eaff. [Accessed: 2019-11-07].
- <span id="page-64-1"></span>[22] IBM Watson, 2020. URL [https://www](https://www.ibm.com/watson)*.*ibm*.*com/watson. [Accessed: 2019-11-07].
- <span id="page-64-2"></span>[23] Microsoft Bot Fr[amework,](https://dev.botframework.com/) 2020. URL https:// dev*.*botframework*.*com/. [Accessed: 2019-11-07].
- <span id="page-64-3"></span>[24] Wit.ai | Natural Language for Developers, 2020. URL [https://wit](https://wit.ai/)*.*ai/. [Accessed: 2019-11-07].
- <span id="page-64-4"></span>[25] Ibm cloud [documentation,](https://www.cloud.ibm.com/docs) 2020. URL https://www*.*cloud*.*ibm*.*com/ docs. [Accessed: 2019-11-07].
- <span id="page-64-5"></span>[26] Casey Phillips. The 3 types of chatbots: How to determine the right one for your needs, 2018. URL [h](https://www.chatbotsmagazine.com/the-3-types-of-chatbots-how-to-determine-the-right-one-for-your-needs-a4df8c69ec4c)ttps://www*.*chatbotsmagazine*.*com/ the-3-types-of-chatbots-how-to-determine-the-right-onefor-your-needs-a4df8c69ec4c. [Accessed: 2019-11-07].
- <span id="page-64-6"></span>[27] Google maps [platform,](https://cloud.google.com/maps-platform/) 2020. URL https://cloud*.*google*.*com/mapsplatform/. [Accessed: 2019-11-07].
- <span id="page-64-7"></span>[28] Places category system, 2020. [URL](https://developer.here.com/documentation/places/dev_guide/topics/place_categories/places-category-system.html) https://developer*.*here*.*com/ documentation/places/dev\_guide/topics/place\_categories/ places-category-system*.*html. [Accessed: 2019-11-07].

# <span id="page-66-0"></span>**Seznam zkratek**

**AI** Artificial Intelligence **API** Application Programming Interface **HTML** Hypertext Markup Language **HTTP** Hypertext Transfer Protocol **JSON** JavaScript Object Notation **NLP** Neuro–Linguistic Programming **REST** Representational State Transfer **SDK** Software Development Kit **SMTP** Simple Mail Transfer Protocol **UML** Unified Modeling Language **URL** Uniform Resource Locator

# <span id="page-68-0"></span>**Slovník pojmů**

- **API klíč** Unikátní identifikátor, který se používá k ověření uživatele, vývojáře nebo aplikace na straně API služby.
- **Big data** Velká data jsou soubory dat, jejichž velikost je mimo schopnosti zachycovat, spravovat a zpracovávat data běžně používanými softwarovými prostředky v rozumném čase.
- **SMTP server** Server, určený pro přenos zpráv elektronické pošty, který používá internetový protokol SMTP.
- **Webhook** Metoda rozšiření nebo změny chování webových aplikací pomocí callbacku (zpětného volání), kterou můžou používat uživatelé a vývojáři třetích stran.

# <span id="page-70-0"></span>**Příloha A**

# **Struktura přiložené SD karty**

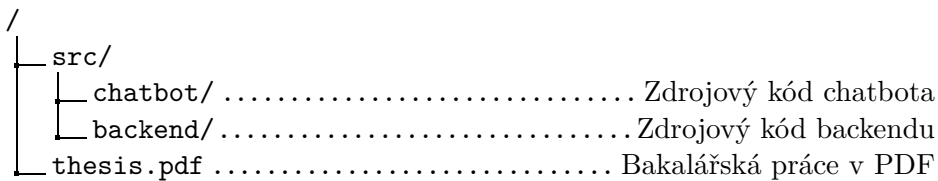

Zdrojový kód je také možné stáhnout z git repozitaře:

**.** GitHub: https://github*.*[com/tatianakulikova/Travel-Guide](https://github.com/tatianakulikova/Travel-Guide)